# **Bayerische Beamtenfachhochschule - Fachbereich Archivund Bibliothekswesen**

# **BVB-KAT**

**Das Online-Katalogisierungs-System des Bibliotheks-Verbunds Bayern**

> **Kurze Einführung von Hans Popst**

**Stand: März 2000**

Hans Popst : Tel. 089/28638-2298; Fax 089/28638-2657; [E-Mail](mailto:popst@bib-bvb.de) HTML-Bearbeitung: Andreas Will : 089/28638-2632; [E-Mail](mailto:will@bib-bvb.de)

# <span id="page-0-0"></span>**Inhaltsverzeichnis:**

[1. Allgemeines](#page-2-0)

- 1.1 EDV-System
- 1.2 Inhalt
- 1.3 Beteiligte Bibliotheken
- 1.4 Struktur und Funktionen
- 1.5 An- und Abmeldung
- 1.6 Funktionsauswahl
- 2. Die Such- [und Anzeigefunktionen](#page-8-0)
	- 2.1 Die Suche in der Titeldatei
	- 2.2 Suche in der Körperschafts-, Schlagwort- und Lokaldatei
	- 2.3 Antworten auf Suchanfragen
	- 2.4 Anzeigeformate
	- 2.5 Suchbeispiele

### [3. Die Katalogisierungsfunktionen](#page-17-0)

- 3.1 Berechtigungsstufen und Funktionen
- 3.2 Reihenfolge der Arbeitsschritte
- 3.3 Neuaufnahme im Maskendialog oder mit Feldnummern

3.4 Hinzufügen von Lokaldaten zu bereits vorhandenen

Titelaufnahmen

3.5 Titelneuaufnahme im Maskendialog: Die Funktion TN

3.6 Lokaldaten-Neuaufnahme im Maskendialog: Die Funktion LN

3.7 Titel- und Lokaldaten-Neuaufnahme bei mehrbändigen begrenzten Werken im Maskendialog

3.8 Neuaufnahme durch Übernahme von Daten: Die Funktion NU

3.9 Ergänzungen und Änderungen (Korrekturen)

- 3.10 Titel mit Schlagwortketten verknüpfen
- 3.11 Lokaldaten und Titel löschen: Die Funktionen LL und TL
- 3.12 Titelzuordnung ändern: Die Funktion TZ
- 3.13 Neuaufnahme mit Feldnummern: Die Funktion NF

[Anlage BVB-MAB: Felderverzeichnis des Bibliotheksverbunds Bayern](#page-25-0) [Anlage NF: Beispiele zur Neuaufnahme mit Feldnummern im Format BVB-](#page-32-0)[MAB](#page-32-0)

Letzte Bearbeitung dieser Seite: 03/2000 [A. Will](mailto:will@bib-bvb.de)

# <span id="page-2-0"></span>**1. Allgemeines**

# **1.1 EDV-System**

Dem Online-Katalog des Bibliotheksverbunds Bayern liegt das Programm BVB-KAT zugrunde. Die Katalogdatenbank arbeitet mit dem Betriebssystem BS 2000 und dem Transaktionsmonitor UTM der Firma Siemens, und ist eine Anwendung des Datenbank-Systems ADABAS.

# **1.2 Inhalt**

Der Online-Katalog des Bibliotheksverbunds Bayern weist nach:

- Monographien (ein- und mehrbändige begrenzte Werke);

- fortlaufende Sammelwerke (Zeitungen, Zeitschriften, zeitschriftenartige Reihen

sowie gezählte Serien mit Angabe der einzelnen Stücke);

- Karten, Musikalien (Noten), audiovisuelle und maschinenlesbare Materialien.

BVB-KAT gibt Auskunft über die in der Online-Datenbank maschinenlesbar erfassten Daten der unten aufgelisteten Bibliotheken.

Welche Bestände der beteiligten Bibliotheken online erfasst sind, differiert stark. Für die Teilnehmer mit den umfangreichsten Beständen kann angegeben werden:

- Bayerische Staatsbibliothek: Monographien von 1501 - 1840 und ab 1982; Periodika soweit maschinenlesbar erfasst.

- Universitätsbibliothek der Ludwig-Maximilians-Universität München: Monographien seit 1980; Periodika vollständig.

- Universitätsbibliothek der Technischen Universität München: Monographien seit 1975; Periodika vollständig.

- Universitätsbibliothek Erlangen-Nürnberg: Monographien seit 1982; Periodika vollständig.

- Universitätsbibliothek Würzburg: Monographien seit 1980; Periodika vollständig.

- Universitätsbibliotheken Augsburg, Bamberg, Bayreuth, Eichstätt, Passau,

Regensburg: Gesamtbestand.

# **1.3 Beteiligte Bibliotheken**

Im folgenden sind die am Bibliotheksverbund Bayern beteiligten Bibliotheken nach aufsteigenden Lokaldateinummern aufgeführt. In vier Spalten sind außerdem Kurzbezeichnung, Ort und Name der jeweiligen Bibliothek angegeben.

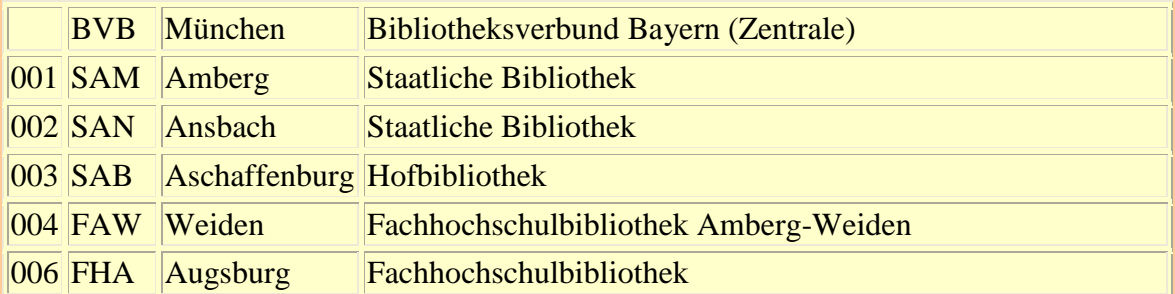

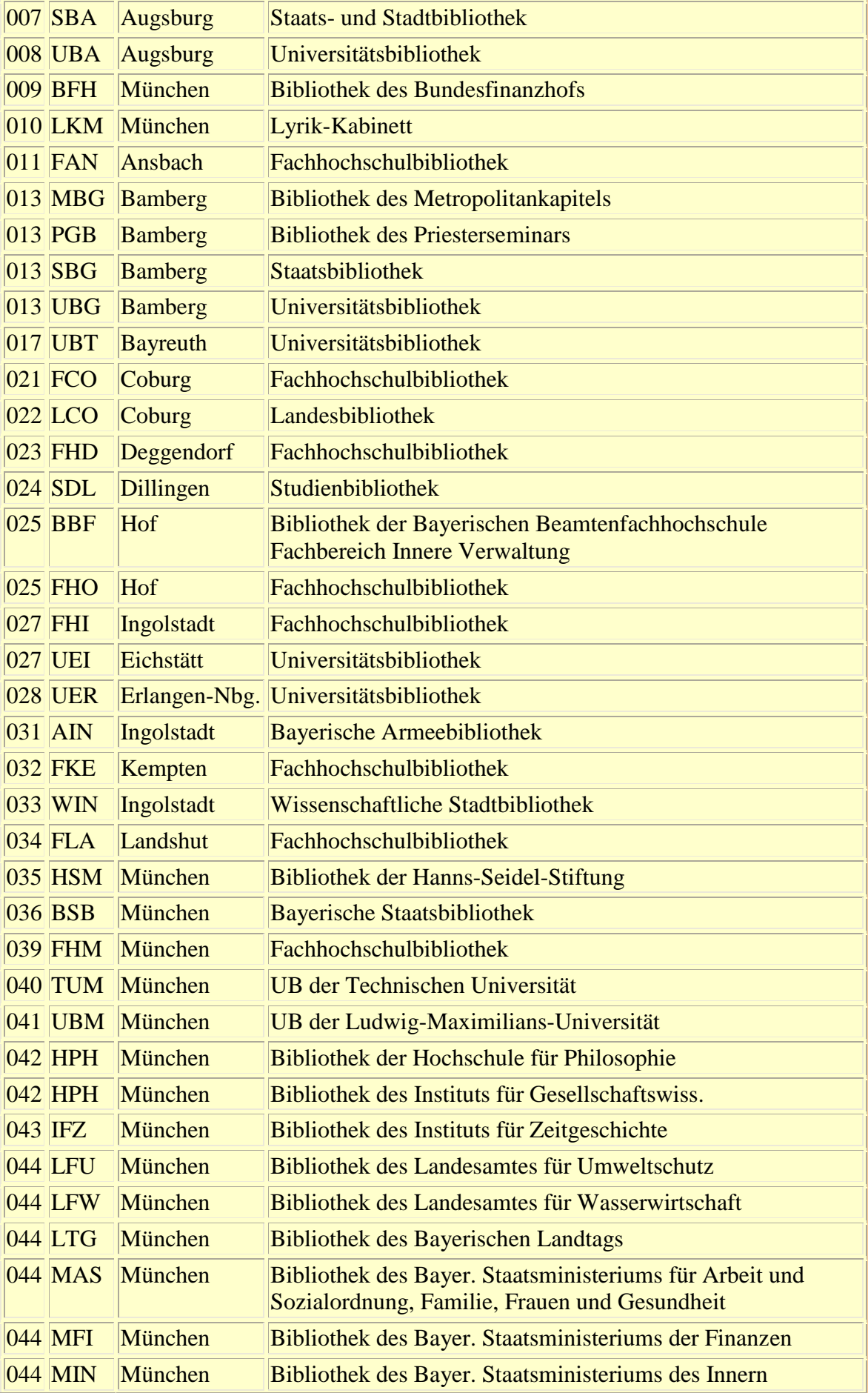

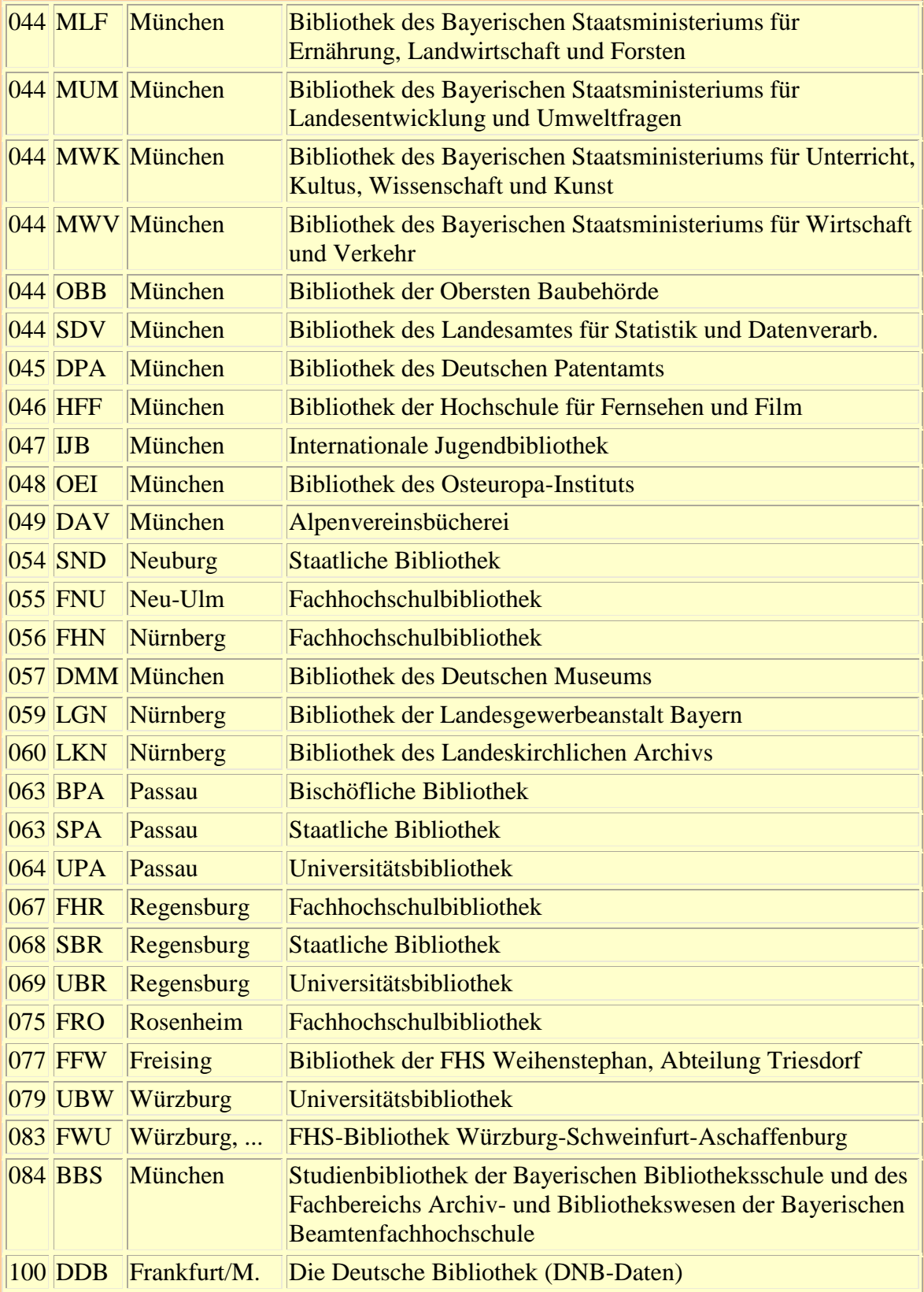

# **1.4 Struktur und Funktionen**

Die Katalogdatenbank ist als Mehrdateiensystem aufgebaut (Titeldatei, Körperschaftsdatei, Lokaldatei und Schlagwortdatei) um verschiedene Anwendungen zu ermöglichen (Katalogisierung im Verbund; Ausgabe von Einzel- und Verbundkatalogen; Retrieval = Informationswiedergewinnung). Beim Retrieval bringt dies insofern eine Erschwernis mit sich, als für manche Suchvorgänge mehrere Dateien miteinander verknüpft werden müssen.

Verglichen mit konventionellen Katalogen erfüllt BVB-KAT die Funktionen folgender Kataloge:

- Alphabetischer Katalog,  $\bullet$
- Stichwortkatalog,  $\bullet$
- Systematischer Katalog,  $\bullet$
- Standortkatalog,  $\bullet$  . <br> <br> <br> <br> <br> <br> <br>
- Verlagskatalog,
- Schlagwortkatalog,  $\bullet$  . <br> <br> <br> <br> <br> <br> <br> <br> <br><br><br><br><br>
- ISBN/ISSN-Katalog.

# **1.5 An- und Abmeldung**

Die folgende Beschreibung der An- und Abmeldeprozedur gilt für PCs mit den Betriebssystemen Windows 9x oder Windows NT, die mit Bibliothekstastatur und einer Emulations-Software ausgestattet sind, welche das Bibliotheksterminal 97801 nachbildet. Für die Funktionstasten steht eine Schablone zur Verfügung, welche z.B. die Tasten F1 - F10 als P1 bis P10 und die Tasten F11 - F13 als K1 - K3 kennzeichnet. Angaben in < > bedeuten, dass die Taste mit der betreffenden Aufschrift zu drücken ist. "Eingeben" bedeutet: Die betreffende Angabe tippen, dann die EINGABE- bzw. ENTER-Taste drücken.

### **1.5.1 Anmeldung**

- 1. Auf dem Desktop: **Doppelklick** mit der Maus auf das **Symbol** für die Terminal-Emulation.
- 2. Im Menü "**Sitzung**" **BVBX4** öffnen.
- 3. Als **Benutzerkennung** "**bibanw**" eingegeben.
- 4. Als **Paßwort** ebenfalls "bibanw" eingegeben.
- 5. Es erscheint das Titelbild der Emulation und "bitte warten ..." anschließend ein **Menü**, aus dem "**Auswahlliste**" ausgewählt wird. Folgende Datenbanken stehen zur Verfügung:
	- o bvbkat [die Echt-Datenbank mit Recherche- und Katalogisierungsfunktionen]
	- o bvbkatr [die Recherche-Datenbank]
	- o bvbkatp\_S115 [die Testdatenbank mit Recherche- und Katalogisierungsfunktionen]

Für Zwecke der **Aus- und Fortbildung** werden nur **bvbkatr** und **bvbkatp** benutzt. Die **Auswahl** geschieht mit **<P3>**.

6. Als Antwort erscheint:

"K001VERBUNDEN MIT ANWENDUNG BVBKATR - Weiter mit STARTR" bzw. "VERBUNDEN MIT ANWENDUNG BVBKATP - Weiter mit STARTE".

- 7. Eingabe von "**startr**" bzw. "**starte**".
- 8. Das **Titelbild** "Bayerische Staatsbibliothek / Bibliotheks-Verbund Bayern BVB" wird mit <EINGABE> quittiert.
- 9. Auf dem **Anmeldebildschirm** sind das Bibliothekskennzeichen, das Bearbeiterkennzeichen und das Kennwort einzutragen.

Für den Zugang zur **Recherchedatenbank** wird eingegeben: Bibliothekskennzeichen (BIK): **03600033**; Bearbeiterkennzeichen: **BSB**; Kennwort: **SUCHE**. Für die Einübung der aktiven Titelaufnahme steht die **Testdatenbank** mit Zugang auch zu den Eingabefunktionen zur Verfügung. - Eingaben: Bibliothekskennzeichen: **0970003x**; Bearbeiterkennzeichen: **FBe**; Kennwort: **Ausb**

10. Auf dem nächsten Bildschirm kann die bevorzugte **Systematik** durch Eingabe eines Indikators ausgewählt werden, z.B. "**b**" für die "Systematik der Bayerischen Bibliographie" oder "**r**" für die "Regensburger Verbundklassifikation". Es erscheint das Funktionsauswahlbild (vgl. 1.6); das System ist betriebsbereit.

### **1.5.2 Katalogisieren über das WWW**

Für PCs mit dem Betriebssystem ab **Windows NT 4.0** und einem der Browser

**Netscape Navigator ab Version 4.5** (Benötigt Java und JavaScript) *oder* **Microsoft Internet Explorer ab Version 4.0** (Benötigt Java und JavaScript) ist nach Anmeldung beim Bibliotheks-Verbund Bayern und Eintragung der IP-Adressen unter http://www.bib-bvb.de/intrasys/ger/start.htm auch ein Internetzugang zu BVB-KAT eingerichtet, der mit der Emulationssoftware J9756B der Firma INTRA-SYS betrieben wird. Für Aus- und Fortbildung kann auf den Geräten des DV-Labors in der Kaulbachstr. 11

mit "**Benutzer: bib-schule**" und "**Passwort: bib-schule**" auf die Recherchedatenbank BVB-KATR und die Testdatenbank BVB-KATP zugegriffen werden. Der Hinweis auf das Sicherheitsrisiko durch das Ausführen von JAVA muss akzeptiert werden. Nach dem Laden der Software wird die Anmeldung mit den Schritten 6 - 10 des Kapitels 1.5.1 zu Ende geführt.

### **1.5.3 Abmeldung**

- 1. **<K1>** [= **<F11>**, wenn keine Tastaturmaske für die Emulation zur Verfügung steht];
- 2. Auf dem Abmelde-Bildschirm wird **kdcoff** eingegeben.
- 3. Im Menü "**Sitzung**" wird "**Ende**" ausgewählt *oder* das Emulationsfenster durch **anklicken** von "**x**" [Schließen-Symbol] geschlossen.

# **1.6 Funktionsauswahl**

Nach der Anmeldung erscheint das **Funktionsauswahlbild**. Der Cursor blinkt auf dem Feld "Neue Funktion:\_ ". Die beiden Buchstaben für eine Funktion können groß oder klein geschrieben werden, z.B. "TS" oder "ts" für Titelsuche. Nach jeder eingegebenen **Funktion** ist die Taste <EINGABE> zur Auslösung der Datenübertragung zu drücken. Ebenso wird

<EINGABE> nach jedem eingegebenen Suchbefehl oder nach jeder zur Auswahl eingegebenen Nummer bei mehreren Treffern gedrückt.

Das Funktionsauswahlbild zeigt diejenigen **Funktionen**, die aufgrund des bei der Anmeldung eingegebenen Kennworts dem angemeldeten Teilnehmer zur Verfügung stehen. Teilnehmern mit dem Kennwort "SUCHE" stehen keine Katalogisierungs-, aber folgende Such- und Anzeigefunktionen zur Verfügung:

**B V B - K A T 03600033 BSB Muenchen, Mono.-Kat. NK BVBR4011 Funktions-Auswahl Bild 002 --------- -------- TITELDATEI SCHLAGWORTDATEI SCHLAGWORTDATEI TS - Titel-Suche SR - Schlagwort-Retrieval TI - Titel-Anzeige im ISBD-Format SD - Schlagwort-Anzeige TA - Titel-Anzeige im MAB-Format SA - Schlagwort-Anzeige im MAB-Format TB - Titel-Bestand der Bibliothek TV - Titel-Bestand im Verbund LOKALDATEI LS - Lokaldaten-Suchen LD - Lokaldaten-Anzeige KÖRPERSCHAFTSDATEI LA - Lokaldaten-Anzeige MAB-Format KS - Koerperschaft-Suchen KV - Koerperschafts-Anzeige KA - Koerperschafts-Anz. im MAB-Format HILFS-FUNKTIONEN WS - Weiter-Suchen FA - Funktionsauswahl Neue and State State State State State State State State State State State State State State Funktion:\_**

zurück zum [Inhalt](#page-0-0)

Letzte Bearbeitung dieser Seite: 03/2000 [H. Popst](mailto:popst@bib-bvb.de)

# <span id="page-8-0"></span>**2. Die Such- und Anzeigefunktionen**

# **2.1 Die Suche in der Titeldatei**

Für die Suche in der Titeldatei steht folgende Bildschirmmaske zur Verfügung:

 **B V B - K A T 03600033 BSB Muenchen, Mono.- Kat. NKBVBR4011 Funktions-Auswahl Bild 002 --------- --- ----- Freitextsuche [Stichwörter aus Sachtiteln und Zusätzen mit automat. UND-Ver knüpfung oder mit Operatoren + (UND), - (NICHT), / (ODER), ()]: Std.Nummer i (i,j,s,z,w,u) Feldsuche: Vollständige Suchwerte mit einem Punkt abschließen. Sachtitel \_ Person AF VwF Körperschaft SNK Ort Verlag Ersch.-Jahr Bd.- Zählung Erscheinungsweise: SNS** Systematik b  **<P3> = Umfeldanzeige im Anzeigeformat, <ENTER> = Umfeldanzeige Neue** *Neue and State Community Community Community Community Community Community Community* 

**Funktion:**

Zu unterscheiden sind:

1. die feldbezogene oder Stringsuche,

2. die Freitextsuche und

3. die kombinierte Suche.

#### **2.1.1 Die feldbezogene oder Stringsuche**

Sie ist in folgenden **Feldern** möglich: **Standard-Nummer** (i = ISBN; j = ISSN; s = sonstige Nummer; w = Nummer im Wöchentlichen Verzeichnis der DNB, z.B. 94, A28, 0085; z = ZDB-Nummer; u = Nummer des Titelsatzes eines selbständigen Werkes), **Sachtitel**, **Person**, **Ort**, **Verlag**, **Systematik**. Gesucht wird eine **Zeichenkette** in gegebener Reihenfolge aus einem der genannten Felder.

Mit Ausnahme der Standard-Nummern können die **Suchwerte unvollständig** eingegeben werden. In diesem Falle gilt automatische **Rechtstrunkierung**. Das heißt, dass nach allen Feldinhalten recherchiert wird, die mit der eingegebenen Zeichenkette beginnen und dass die Anzahl der Treffer umso größer ist, je kürzer und somit unpräziser die Eingabe ist. - Werden **Suchwerte vollständig** eingegeben, so sollten sie mit **Punkt (.)** abgeschlossen werden. Es wird dann nur diese Zeichenkette gesucht.

Im Feld **Sachtitel** sind suchbar: Hauptsachtitel, Ansetzungssachtitel, Einheitssachtitel, auf der Haupttitelseite genannte Parallelsachtitel sowie Sachtitel, unter bzw. mit denen Nebeneintragungen gemacht worden sind, z.B. Nebensachtitel und Sachtitel beigefügter und enthaltener Werke. Außerdem ist, zusammen mit anderen Suchbegriffen (vgl. 2.1.3) der Formalsachtitel "Festschrift" und "Sammlung" suchbar.

**Schreibung:** Groß- bzw. Kleinschreibung spielt keine Rolle. Bindestriche, Apostrophe, Punkte und Kommata können bei der Eingabe weggelassen werden. Spatien müssen korrekt beachtet werden, weil auch im String die mechanische Wortfolge gilt.

### **2.1.2 Die Freitextsuche**

Die Freitextsuche kann im oberen Drittel des Bildschirms "Titelsuche" durchgeführt werden. Sie ist **wortbezogen**. Gesucht werden können **Stichwörter** aus den in 2.1.1 genannten Sachtiteln, aus Zusätzen zu Sachtiteln und aus sachlichen Benennungen mehrbändiger begrenzter Werke. Artikel, Präpositionen, Konjunktionen und andere sehr häufig vorkommende Wörter der **Nicht-Stichwortliste** können nicht gesucht werden.

**Trunkierung** ist am Wortanfang und -ende mit **Sternchen (\*)** möglich. Mehrere Wörter werden automatisch mit dem Operator "und" (+) verknüpft. Werden andere **Verknüpfungen** gewünscht, so stehen dafür die **Booleschen Operatoren + / -** (für "und", "oder", bzw. "nicht") sowie **()** zur Verfügung. Bei der Schreibung der Stichwörter dürfen deshalb keine Binde- und Schrägstriche verwendet werden.

### **2.1.3 Die kombinierte Suche**

**Freitext- und Stringsuche** können ebenso miteinander kombiniert werden wie die Suche in verschiedenen Feldern. Zusätzlich zu den Feldern **Standard-Nummer, Sachtitel, Person, Ort** und **Verlag**, die jeweils auch einzeln suchfähig sind, kann in der kombinierten Suche auch mit den einzeln nicht suchfähigen Feldern **Erscheinungsjahr, Bandzählung** und **Erscheinungsform** (1 = begrenztes Werk;  $5 =$  Serie; 6 = zeitschriftenartige Reihe; 7 = Zeitschrift; 8 = Zeitung; 9 = unselbständiges Werk; S = selbständiges Werk) gesucht werden.

# **2.2 Suche in der Körperschafts-, Schlagwort- und Lokaldatei**

### **2.2.1 Die Körperschaftssuche**

Die Suche nach Körperschaften ist eine **Freitextsuche** mit Wörtern aus Körperschaftsnamen. Die Wörter können mit Sternchen (\*) trunkiert werden. Körperschaften können entweder auf dem Bild "Titel-Suche" im Feld "Körperschaft" oder, mit der Funktion KS auf dem Bild "Körperschafts-Suche" recherchiert werden. Innerhalb der Titelsuche ist ein Ergebnis jedoch nur dann zu erzielen, wenn die Eingabe so eindeutig ist, dass nur *eine* Körperschaft gefunden wird. Als Ergebnis werden dann sofort mit dem Körperschaftsnamen verknüpfte Titel angezeigt.

Werden bei der Suche nach einem Körperschaftsnamen mehrere Treffer erzielt, so verweist das System auf die **Funktion KS**. Zur Präzisierung der Eingaben können vollständige Werte mit Punkt abgeschlossen werden, z.B. "bayerische staatsbibliothek münchen.", oder es kann die Anzahl der Wörter angegeben werden, z.B. "deutsches museum münchen 9w" um nur das Ergebnis "Deutsches Museum von Meisterwerken der Naturwissenschaft und Technik <München>" zu erzielen.

Steht bei einer gefundenen Körperschaft der Vermerk "**Titel**" und soll mit dieser Körperschaft eine Titelsuche durchgeführt werden, so wird auf dem Bild "**Körperschafts-Anzeige**" als neue Funktion **ts** eingegeben. Das System nimmt sich die Satznummer der Körperschaft (SNK) in das Bild "Titel-Suche" mit. Durch Drücken von <P3> oder <EINGABE> erhält man die mit dem Körperschaftsnamen verknüpften Titel.

### **2.2.2 Das Schlagwortretrieval**

Die Suche nach Schlagwörtern ist eine **Freitextsuche** mit Wörtern aus Schlagwortketten. Die Wörter können mit Sternchen (\*) **trunkiert** werden. Im oberen Teil der Suchmaske werden mehrere eingegebene Wörter automatisch mit "+" verknüpft. Im darunter liegenden Feld kann mit allen **Booleschen Operatoren** gearbeitet werden.

Steht bei einer gefundenen Schlagwortkette der Vermerk "**Titel**" und soll mit dieser Schlagwortkette eine Titelsuche durchgeführt werden, so wird auf dem Bild "**Schlagwort-Anzeige**" als neue Funktion **ts** eingegeben. Das System nimmt die Satznummer der Schlagwortkette (SNS) in das Bild "Titel-Suche" mit. Durch Drücken von <P3> oder <EINGABE> erhält man die mit der Schlagwortkette verknüpften Titel.

### **2.2.3 Die Lokaldatensuche**

Suchfähig sind: **Signaturen, Akzessionsnummern, lokale Schlagwörter,** die nicht in der Schlagwortdatei, sondern als lokale Daten verwaltet werden, und **lokale Notationen**. Die Suchbegriffe werden bei unvollständiger Eingabe automatisch rechtstrunkiert. Vollständige Suchwerte werden mit Punkt abgeschlossen.

# **2.3 Antworten auf Suchanfragen**

Wird bei einer Suche **kein Treffer** erzielt, so erscheint in der dritten Zeile des Suchbildes die Meldung "**Zur Sucheingabe ist keine Eintragung vorhanden**".

Wird bei einer Suche **ein Treffer** erzielt, so erscheint die betreffende **Vollanzeige** im ISBD-Format.

Werden bei einer Suche **mehrere Treffer** erzielt, so wird die Anzahl angezeigt und es können bis zu 300 drei- bis vierzeilige **Kurzformatanzeigen** angesehen werden. Über 300 hinausgehende Treffer werden nicht angezeigt. Es muss mit zusätzlichen, einschränkenden Angaben neu gesucht werden.

Wird bei der **feldorientierten Suche** in der Titel- oder Lokaldatei nur in einem Feld mit unvollständigen Suchwerten (und damit automatischer Rechtstrunkierung) recherchiert, so erscheint bei Treffern mit gleichem Anfang aber unterschiedlichem Ende das "**Umfeld**" des Suchbegriffs, d.h. eine Liste mit jeweils einzeiliger Anzeige derjenigen Treffer, die mit dem eingegebenen Suchbegriff beginnen. Wird in der Schlagwortdatei die Suche nicht mit <EINGABE> sondern mit <P3> aktiviert, so wird das Ergebnis ebenfalls als Umfeldanzeige dargeboten.

# **2.4 Anzeigeformate**

Die Darbietung der Ergebnisse in der **Vollanzeige** erfolgt standardmäßig in folgenden **Anzeigeformaten**:

- TI Titel-Anzeige im ISBD-Format;
- KV Körperschafts-Anzeige;
- SD Schlagwort-Anzeige;
- LD Lokaldaten-Anzeige.

Alternativ können die Vollanzeigen auch im **Feldnummernformat** angezeigt werden, das sich im wesentlichen am "Maschinellen Austauschformat für Bibliotheken (**MAB**)" orientiert. Die Feldnummernformate können, auch ausgehend von Kurzformaten, folgendermaßen aufgerufen werden:

- TA Titel-Anzeige im MAB-Format;  $\bullet$
- KA Körperschafts-Anzeige im MAB-Format;
- SA Schlagwort-Anzeige im MAB-Format;
- LA Lokaldaten-Anzeige im MAB-Format.

# **2.5 Suchbeispiele**

### **2.5.1 Funktionen eines Alphabetischen Katalogs**

#### **Nachweis einer bestimmten Ausgabe eines Werkes sowie Nachweis verschiedener Ausgaben desselben Werkes:**

Mit **ts** wird eine Titelsuche durchgeführt. Gesucht wird - auch bei Verfasser- und Urheberwerken - im allgemeinen nur mit dem Sachtitel, bei längeren und/oder spezifischen Sachtiteln nur mit deren Anfang.

**B01:** In welchen Bibliotheken ist folgender Titel vorhanden?

Georg Lohmeier: Runde Menschen. Pfaffenhofen 1984.

Neue Funktion: **ts**; Sachtitel: **runde me**; Ergebnis: ISBD-Anzeige des Titels mit der Signatur des ersten Exemplars derjenigen Bibliothek, mit deren Kennzeichen man sich angemeldet hat, z.B. BSB: Bavar. 84.620.

Neue Funktion: **tv** (um den Bestand im Verbund angezeigt zu bekommen); Ergebnis: BSB: 1 Ex.; UBM: 2 Ex.; UBA: 1 Ex.

**B02:** In welchen Bibliotheken ist folgender Titel vorhanden?

Kurzinformationen der ANL. Laufen, Salzach : Akademie für Naturschutz und Landschaftspflege, 1986.

#### **ts**; Sachtitel: **kurzinformationen der anl**.

Ergebnis: Drei gleichlautende Titelaufnahmen im Kurzformat. - Auswahl: **001**: Aufnahme der BSB (Bestand 36) im ISBD-Format.

**tv** [= Titel-Bestand im Verbund]; Ergebnis: BSB: 1 Ex.; UBM: 2 Ex.

Informationen über die Exemplare der UBM durch Eingabe der Datei-Nr.: 041. Daraufhin werden die Signaturen und Standorte der beiden UBM-Exemplare angezeigt. Mit **ws** (für "weiter suchen") kommt man zum Auswahlbild mit den drei Aufnahmen im Kurzformat zurück. Alternativ könnte man mit **ti** zur ISBD-Anzeige der BSB-Aufnahme zurückkommen.

Die drei Einheitsaufnahmen für dasselbe Werk sind bei der Einspeicherung der Daten aus dem Offline-Verbund in die Online-Datenbank nicht zusammengeführt worden, weil die Vorlage in der Aufnahme 001 (der BSB) als einbändiges begrenztes Werk, in der Aufnahme 003 (der UBR) als mehrbändiges begrenztes Werk und in der Aufnahme 002 (der TUM) als Zeitschrift behandelt worden ist.

**B03:** Welche Ausgaben von Wolfgang Hildesheimers Hörspielen sind in der BSB vorhanden?

Bei unspezifischen Sachtiteln werden zur Verminderung der Trefferzahl weitere Angaben (z.B. Personennamen) für die Suche herangezogen.

#### **ts**; Sachtitel: **hörspiele**; Person AF: **hildesheimer**;

Ergebnis: Mehrere Ausgaben im Kurzformat: Rechts in der Kopfzeile jeden Kurzformats wird das Bibliothekskennzeichen derjenigen Bibliothek angegeben, welche die Titelaufnahme in BVB-KAT eingebracht hat. Ein "\*" zeigt an, dass die eigene Bibliothek die betreffende Ausgabe besitzt. Bestände anderer Bibliotheken können durch Eingabe der Funktion **tv** ermittelt werden.

#### **Nachweis von Werken einer bestimmten Person oder Körperschaft:**

Bei **Personen** wird eine Titelsuche (**ts**) mit dem Namen der Person durchgeführt.

**B04:** Welche Bücher von Richard von Weizsäcker sind in BVB-KAT nachgewiesen?

#### **ts**; Person: **weizsäcker richard**;

Ergebnis: Zahlreiche Treffer; z.B. **011** "Reden und Interviews". Es handelt sich um ein mehrbändiges begrenztes Werk. Die Angaben zum Gesamtwerk (Datensatz 001) sind nicht bestandsfähig, weswegen die Lokaldaten nur mit den Bandaufführungen verknüpft sind. Nach Eingabe der laufenden Nr. **002** für Bd. 1 (bzw. der Nr. **003** für Bd. 2) und der Funktion **tv** (bzw. **tb**) wird der Bestand des Verbundes (bzw. der eigenen Bibliothek) für den jeweiligen Band angezeigt.

Bei **Körperschaften** wird zunächst mit **ks** eine Körperschaftssuche durchgeführt (vgl. 2.2.1). Anschließend wird mit **ts** eine Titelsuche durchgeführt. Dabei wird die Satznummer der Körperschaft (SNK) vom System zum Titelsuchbild mitgenommen.

**B05:** Welche vom Deutschen Bucharchiv herausgegebenen Werke sind in Bibliotheken des BVB vorhanden?

#### **ks**; **bucharchiv**;

Ergebnis: 001817353 (SNK) Deutsches Bucharchiv <München> Titel; **ts**; <EINGABE>; Ergebnis: Mehrere Treffer, z.B. eine Serie, ein Register dazu, eine Zeitschrift und Monographien. Auswahl der Serie "Buchwissenschaftliche Beiträge ...": **001**. Innerhalb der Bandaufführungen kann (mit **<P4>**) nur vorwärts geblättert oder durch Eingabe einer laufenden Nummer gesprungen werden. Suchen Sie Bd. 38! - Die Stücktitelaufnahme des Werkes von Rothbarth erhalten Sie durch Eingabe der Datensatz-Nummer **und** der neuen Funktion **ti**. Von der Vollanzeige im ISBD-Format aus erhalten Sie mit **<P2>** die Anzeige der mit dem Titel verknüpften Schlagwortketten und die Notation der Regensburger Systematik. Mit der neuen Funktion **ta** erhalten Sie die Stücktitelaufnahme im MAB-Format. Mit **ws** können Sie zu den Kurzformatanzeigen der vom Deutschen Bucharchiv herausgegebenen Titel zurückkehren.

#### **2.5.2 Funktion eines Schlagwortkatalogs**

#### **Nachweis von Monographien über ein bestimmtes Thema:**

Mit **sr** wird zunächst ein Schlagwort-Retrieval durchgeführt (vgl. 2.2.2). Ist bei einer gefundenen Schlagwortkette "Verknüpft mit Titel" angegeben, so wird anschließend **ts**  eingegeben, die Satznummer der Schlagwortkette (SNS) vom System in das Titelsuchbild eingetragen und nach <EINGABE> eine Titelsuche durchgeführt.

**B06:** Welche Bücher sind zum Thema "Siebdruck" vorhanden?

#### **sr**; **siebdruck**;

Ergebnis: Mehrere Schlagwortketten (SWK) "Verknüpft mit Titel"; Auswahl, z.B. **003**: 003476944 (SNK) Siebdruck / Einführung;

#### **ts**;

Ergebnis: Mehrere Treffer, z.B. Duppen, Jan van: Handbuch für den Siebdruck. Lübeck, 1986.

**B07:** Welche Bücher sind zur Ethik der Gentechnologie vorhanden? Kongressschriften sollen aber ausgeschlossen sein!

Verschiedene Einzelschlagwörter können bei der Suche durch "\*" trunkiert (abgekürzt) und in beliebiger Reihenfolge mit Zeichen für die Begriffe der Booleschen Algebra (+ für "und", / für "oder", - für "nicht", "()" zur Zusammenfassung) zu Schlagwortketten verknüpft werden.

#### **sr**; **gentechn\* + ethik - kongress**

Ergebnis: Mehrere SWKK, verknüpft mit Titeln, z.B. **004**: 002387816 (SNK) Gentechnologie / Medizinische Ethik / Aufsatzsammlung;

#### **ts**; <EINGABE>;

Ergebnis: Mehrere Treffer, z.B. **001**: In-vitro-Fertilisation, Genomanalyse und Gentherapie. - Vgl. Sie bei diesem Beispiel mit **<P1>** die Nebeneintragungen, mit **<P2>** die weiteren Schlagwortketten und Notationen sowie mit **ta** das MAB-Format dieses Titels!

### **2.5.3 Funktion eines Stichwortkatalogs**

#### **Nachweis von Titeln, deren genauer Wortlaut nicht bekannt ist:**

Mit **ts** wird eine Titelsuche als **Freitextsuche** durchgeführt. Jedes Stichwort kann trunkiert werden; mehrere Stichwörter eines Titels können mit den Zeichen der Booleschen Algebra verknüpft werden (vgl. 2.1.2). Beugungs- und Mehrzahlendungen sollten trunkiert werden.

**B08:** Wie lautet der genaue Titel eines Buches über "autotypische Druckverfahren"?

#### **ts**; Freitextsuche: **autotypisch\* + druckverfahren\***

Ergebnis: Haller, Karl: Einfluß der Rasterpunktform auf die Übertragungsvorgänge bei autotypischen Druckverfahren. München, 1982. - Im Kurzformat werden zwei Aufnahmen des gleichen Titels angezeigt. Die maschinelle Zusammenführung der beiden Aufnahmen ist beim Dublettencheck an den Unterschieden in den Verfasserangaben, den Kollationsvermerken und den Gesamttitelangaben der beiden Aufnahmen gescheitert.

**B09:** Wie lauten die genauen Angaben zu einer Einführung in die Astronomie, die am Ende des 19. Jahrhunderts in deutscher Sprache erschienen ist?

#### **ts**; Freitextsuche: **astronomie**;

Ergebnis: Meldung in der Fußzeile: "0xxxx [mehr als tausend] Sätze gefunden, weitere Suchwerte eingeben".

#### Freitextsuche: **astronomie+einführung**;

Ergebnis: Kurzanzeigen und Meldung in der Fußzeile: "000xx [einige Dutzend] Sätze gefunden". In den Kurzanzeigen wird mit <P4> vorwärts geblättert und auf Erscheinungsjahre geachtet. Die lfd. Nr. **008** zeigt den gesuchten Titel:

Plaßmann, Joseph: Himmelskunde : Versuch einer methodischen Einführung in die Hauptlehren der Astronomie. - Freiburg im Breisgau, 1898.

### **2.5.4 Funktion eines systematischen Katalogs**

#### **Nachweis von Titeln zu einer bestimmten Notation:**

Mit **ts** wird eine Titel-Suche im Feld "Systematik" durchgeführt. Der Notation muss der Indikator für die betreffende Systematik (z.B. "b" für die "Systematik der Bayerischen Bibliographie" oder "r" für die "Regensburger Verbundklassifikation") vorangestellt werden.

URL der Bayerischen Bibliographie: http://www.bib-bvb.de/bay\_bib/index.htm

URL der RVK online: http://www.bibliothek.uni-regensburg.de/rvko/rvko.php3

**B10:** Ermitteln Sie Literatur über Musiker des 19. Jahrhunderts! (Notation der RVK für mehrere Persönlichkeiten im Fach Musik: LP 63020.) Welche Aussage kann zum diesbezüglichen Bestand der Bayerischen Staatsbibliothek gemacht werden?

#### **ts**; Systematik: **r LP 63020**.

Ergebnis [Februar 2000]: Über 60 Treffer. - Bei Anmeldung mit dem BIK der BSB sind Titel mit Bestand der BSB mit \* beim BIK derjenigen Bibliothek gekennzeichnet, welche die Aufnahme in den Katalog eingebracht hat. Wo das \* fehlt, ist der Titel wegen des Sondersammelgebiets Musik wahrscheinlich in der BSB vorhanden, aber nicht maschinenlesbar erfasst.

**B11:** Ermitteln Sie Literatur zur Kirchengeschichte Bayerns in der Neuzeit! (Notation der Systematik der Bayerischen Bibliographie: 902005.) Bei wie vielen der Treffer handelt es sich um Aufsätze?

#### **ts**; Systematik: **b 902005**.

Ergebnis [Februar 2000]: Über 170 Treffer als Umfeldanzeigen der Notation mit verschiedenen Regionalschlüsseln. -

Einschränken des Ergebnisses auf Aufsätze: Zusätzliche Eingabe von "**9**" (für unselbständiges Werk) im Feld Erscheinungsweise.

Ergebnis [Februar 2000]: Über 120 Treffer mit Kurzformatanzeigen der Titel.

### **2.5.5 Funktion eines Standortkatalogs**

#### **Nachweis, welcher Titel zu einer bestimmten Signatur gehört:**

Mit **ls** wird eine Lokaldaten-Suche durchgeführt. Es können nur Signaturen der eigenen Bibliothek gesucht werden.

**B12:** Welches Buch hat in der BSB die Signatur A 87.324?

#### **ls**; Signatur: **a87.324**;

Ergebnis: ISBD-Anzeige des Titels "Pleticha, Heinrich: Alte Kinder- und Jugendbücher" mit den Lokaldaten: Signatur, Buchnummer, Leihtyp. Die vollständigen Lokaldaten können mit der Funktion "ld" eingesehen werden.

#### **2.5.6 Funktion eines Verlagskatalogs**

#### **Nachweis von Titeln, die bei einem bestimmten Verlag erschienen sind:**

Mit **ts** wird eine Titelsuche mit dem Verlagsort und/oder dem Verlag durchgeführt. Ist kein Verlag genannt, so kann an seiner Stelle auch die herausgebende Körperschaft angegeben werden, wenn sie im Verlagsfeld erfasst worden ist. Dabei sind die Formen der bibliographischen Beschreibung zu verwenden. Es kann aber auch nur der Anfang des Ortes und/oder des Verlagsnamens eingegeben werden.

**B13:** Wie viele Veröffentlichungen des Stöppel-Verlags in Weilheim sind aus dem Jahr 1994 in BVB-KAT nachweisbar? Welche Bibliotheken haben die Aufnahmen erstellt?

#### **ts**; Ort: **weilheim**; Verlag: **stöppel**; Ersch.-Jahr: **1994**;

Ergebnis: Kurzformate; Meldung in der Fußzeile: "00022 Sätze gefunden". Beim Vorwärtsblättern mit **<P4>** werden nach dem vierten Bildschirm in der Fußzeile nur mehr 16 gefundene Sätze angezeigt. Das beruht darauf, dass das Selektionskriterium Ersch.-Jahr erst beim Aufbau der Kurzformatanzeigen voll wirksam wird. - Acht Aufnahmen hat die DB (BIK 100), sieben die BSB (BIK 036) und eine die TUM (BIK 040) geliefert.

**B14:** Welche in BVB-KAT nachgewiesenen Bücher sind über die Staatsbibliothek in Bamberg zu beziehen?

**ts**; Ort: **bamberg**; Verlag: **staatsb**; Ergebnis: Mehrere Treffer.

### **2.5.7 Funktion eines ISBN/ISSN-Katalogs**

#### **Nachweis, welcher Titel zu einer bestimmten ISBN bzw. ISSN gehört:**

Mit **ts** wird eine Titelsuche mit der ISBN bzw. ISSN durchgeführt.

**B15:** Welches Buch hat die ISBN 3-540-18256-X?

**ts**; Std.-Nummer: **i; 3-540-18256-X**; oder: **354018256X**; Ergebnis: Sollfrank, Hannelore: Katalogisierung für öffentliche Bibliotheken. - 2. Aufl. - Berlin u.a., 1987.

**B16:** Welches fortlaufende Sammelwerk hat die ISSN 0341-2334?

#### **ts**; Std.-Nummer: **j**; **0341-2334**;

Ergebnis: Zeitschrift für Verkehrserziehung. - Anmerkung: Die ISSN ist nur **mit** Bindestrich suchfähig.

zurück zum [Inhalt](#page-0-0)

Letzte Bearbeitung dieser Seite: 03/2000 [H. Popst](mailto:popst@bib-bvb.de)

# <span id="page-17-0"></span>**3. Die Katalogisierungsfunktionen**

# **3.1 Berechtigungsstufen und Funktionen**

Um Katalogisierungsfunktionen wahrnehmen zu können, ist es erforderlich, dass man sich mit einem Bearbeiterkennzeichen und einem Kennwort anmeldet, welche die entsprechende Berechtigung verleihen. Alle **Routinearbeiten** werden mit Kennwörtern für die **Berechtigungsstufe 5** durchgeführt. Aufnahmen der Deutschen Bibliothek, die noch nicht mit Lokaldaten einer bayerischen Bibliothek verknüpft sind, stehen auf Stufe 2; Aufnahmen, die aus dem Offline-Verbund in die Online-Datenbank eingespielt und nicht geändert worden sind, stehen auf Stufe 4. Änderungen und Ergänzungen können nur mit der gleichen oder einer höheren Berechtigungsstufe als die der ursprünglichen Aufnahme durchgeführt werden.

Mit der Berechtigungsstufe 5 stehen einem folgende Funktionen zur Verfügung:

 **B V B - K A T 0970003x Bibl.schule - Fachb., Katalog BVBK4404 Funktions-Auswahl Bild 002 -------- --- ----- TITELDATEI SCHLAGWORTDATEI TS** - Titel-Suche SR - Schlagwort-Retrieval  **TI - Titel-Anzeige im ISBD-Format SD - Schlagwort-Anzeige TA - Titel-Anzeige im MAB-Format SA - Schlagwort-Anzeige im MAB-Format TB - Titel-Bestand der Bibliothek SN - Schlagwort-Neuaufnahme TV - Titel-Bestand im Verbund SE - Schlagwort-Erg. bzw. Korrektur TN - Titel-Neuaufnahme SL - Schlagwort-Löschen TE - Titel-Ergänzung bzw. Korrektur TZ - Titel-Zuordnung ändern LOKALDATEI TL - Titel-Löschen LS - Lokaldaten-Suchen LD - Lokaldaten-Anzeige KÖRPERSCHAFTSDATEI LA - Lokaldaten-Anzeige MAB-Format KS - Koerperschaft-Suchen LN - Lokaldaten-Neuaufnahme KV - Koerperschafts-Anzeige LE - Lokaldaten-Erg. bzw. Korrektur KA - Koerperschafts-Anz. MAB-Format LL - Lokaldaten-Löschen KN - Körperschafts-Neuaufnahme KE - Körperschafts-Erg. bzw. Korrektur NF - Neuaufnahme mit Feldnummern HILFS-FUNKTIONEN WS - Weiter-Suchen NU - Neuaufnahme durch Kopie FA - Funktionsauswahl Neue** *Neue and Stephen Communication* **(Neue And Stephen Communication Communication) Funktion:\_**

# **3.2 Reihenfolge der Arbeitsschritte**

Bei der Katalogisierung ist stets eine bestimmte Reihenfolge der Arbeitsschritte zu beachten: Vor der Neuaufnahme eines Titels, einer Körperschaft oder einer Schlagwortkette ist eine entsprechende Suche (TS, KS bzw. SR) durchzuführen um festzustellen, ob der Titel, die Körperschaft oder die Schlagwortkette bereits in der Datenbank vorhanden ist.

Soll eine Neuaufnahme gemacht werden, so muss z.B. eine Gesamtaufnahme **vor** der Stücktitelaufnahme, eine Gesamtaufnahme **vor** der Bandaufführung und ganz allgemein jede Titel-Neuaufnahme (TN) **vor** der zuzuordnenden Lokaldaten-Neuaufnahme (LN) gemacht werden.

Erhält bei einer Titelaufnahme eine Körperschaft eine Eintragung, so ist zunächst durch eine Körperschafts-Suche (KS) festzustellen, ob die Körperschaft in der Datenbank bereits angesetzt ist. Wenn dies nicht der Fall ist, so muss zunächst eine Körperschafts-Neuaufnahme (KN) gemacht werden und erst danach kann die Titel-Neuaufnahme begonnen werden.

# **3.3 Neuaufnahme im Maskendialog oder mit Feldnummern**

Bei der Neuaufnahme von Titeln, Schlagwörtern und Lokaldaten stehen zwei Online-Versionen zur Verfügung: die **Neuaufnahme im Maskendialog**, bei dem die Katalogisierer auf Bildschirmmasken mit Erläuterungen Daten eingeben und vom System die notwendigen Arbeitsschritte als Vorgabe erhalten (vgl. Sie Abschnitt 3.5) sowie die **Neuaufnahme mit Feldnummern** (NF) des "**M**aschinellen **A**ustauschformats für **B**ibliotheken" in der Version des Bibliotheksverbunds Bayern (vgl. Sie Abschnitt 3.13 und die Anlagen "BVB-MAB" und "Beispiele zur Neuaufnahme mit Feldnummern im Format BVB-MAB").

# **3.4 Hinzufügen von Lokaldaten zu bereits vorhandenen Titelaufnahmen**

Ist durch TS eine Titelaufnahme für die zu katalogisierende Vorlage gefunden worden, so wird sie dadurch "abgerufen", das heißt für den eigenen Katalog übernommen, dass eine Lokaldaten-Neuaufnahme (LN; vgl. Sie Abschnitt 3.6) an den gefundenen Titelsatz angehängt wird. "Abgerufen" werden können nicht nur Aufnahmen anderer Bibliotheken, sondern auch eigene, wenn z.B. ein weiteres Exemplar einer bereits vorhandenen Ausgabe eines Werkes katalogisiert werden soll.

Fehlen in einer abzurufenden Titelaufnahme Nebeneintragungen, was durch <P1> überprüft werden kann, oder enthält die Titelaufnahme Fehler, so können Ergänzungen und/oder Korrekturen mit TE vorgenommen werden (vgl. Sie Abschnitt 3.9).

# **3.5 Titelneuaufnahme im Maskendialog: Die Funktion TN**

Ist für eine zu katalogisierende Vorlage durch TS keine Titelaufnahme oder beim Stück einer Serie zwar eine Serien- aber keine Stücktitelaufnahme gefunden worden, so kann die Neuaufnahme mit TN oder NF (vgl. Sie Abschnitt 3.13) erfolgen. Die Aufnahme mit TN bietet sich besonders dann an, wenn durch KS oder TS eine für die Aufnahme der Vorlage benötigte Körperschaft oder Gesamtaufnahme gefunden worden ist. Das System nimmt in

diesen Fällen die jeweilige Satz-Nr. der Körperschaft bzw. Gesamtaufnahme automatisch mit in die Titel-Neuaufnahme.

Bei der Funktion TN werden die notwendigen Angaben auf mindestens vier von sechs angebotenen Bildschirmen eingetragen:

Auf dem **"Vorspann I"** wird durch vier Codes

- $\bullet$  der Satztyp: 1 = EA (h-Satz); 2 = Band (u-Satz);
- $\bullet$  der Aufnahmetyp: 1 = Voll-TA; 2 = Kurz-TA;
- $\bullet$  die Erscheinungsweise m = Einbd. Werk; n = Mehrbd. Werk; s = Einbd. Werk verknüpft mit Serie;  $t = M$ ehrbd. Werk verknüpft mit Serie;  $r =$  Serie;  $j =$ zeitschriftenartige Reihe;  $p = Zeitschrift$ ;  $z = Zeitung$ ; a = unselbständiges Werk;
- $\bullet$  der HE-Typ: 1 = VerfW; 2 = UrhW; 3 = SachtW

angegeben. Alle Codes und ihre Bedeutung sind auf dem Bildschirm angegeben.

Für das Buch von François Bondy und Manfred Abelein "Deutschland und Frankreich", dessen Daten und Titelaufnahme der 5. Auflage der "Katalogisierung nach den RAK-WB / Klaus Haller ; Hans Popst. - München [u.a.], 1996" entnommen werden können, sollen im folgenden die vorgegebenen einleitenden Wendungen sowie die einzutragenden und durch Unterstreichung gekennzeichneten Daten auf den einzelnen Bildschirmen als Beispiel wiedergegeben werden.

Satztyp 1<br>Aufnahmetyp 1  **Aufnahmetyp 1 Erscheinungsweise m HE-Typ 1**

Die nächsten Bildschirme werden jeweils mit <EINGABE> aufgerufen.

Auf dem **"Vorspann II"** wird zunächst angegeben, ob die Eintragung bestandsfähig ist (j) oder nicht (n), d.h. ob mit ihr direkt Lokaldatensätze verknüpft werden können. Wurde vorher eine vorhandene Gesamtaufnahme (GA) für ein zu katalogisierendes Stück mit TS ermittelt, so hat das System die Satz-Nr. der GA mitgenommen. Wird keine STA gemacht, so muss die Satz-Nr. der Gesamtaufnahme mit Nullen überschrieben werden.

Als **Produktionsform** der Vorlage ist "a" für Druckschrift bereits vorgegeben. Nur wenn eine andere Publikationsform vorliegt, muss "a" durch "x" überschrieben werden und man kommt zum Vorspann III, auf dem Codes für andere Publikationsformen angegeben werden können. Eine Übersicht über die zulässigen Eingaben erhält man vom Vorspann II aus über die Hilfefunktion mit <P6>.

Das Feld **Inhalt** wird bei Festschriften mit "f", bei Kongressschriften mit "k", bei Musikalien mit "m" und bei Dissertationen, Habilitationsschriften und anderen Prüfungsschriften von Hochschulen mit "u" belegt. Ansonsten bleibt es frei.

Im Feld **Sprachen** können bis zu zwölf, jeweils aus drei Buchstaben bestehende Codes nach ISO 639 angegeben werden (z.B. ger = deutsch; eng = englisch; fre = französisch; lat = lateinisch).Eine ausführliche Liste kann online eingesehen werden. - Angaben zum Beispiel Bondy/Abelein:

 **Die Eintragung ist bestandsfähig (j/n) j Produktionsform a Sprachen ger**

Auf dem Bild "**Grunddaten I**" werden ggf. angegeben: die ISBN, die 1. Person in Ansetzungsform, eine Verweisungsform dazu, die Satz-Nr. der 1. Körperschaft, der Hauptsachtitel (HST), ggf. mit Einfügungen gemäß § 129 der RAK-WB und der Ansetzungssachtitel (AST). Bei der Person und/oder Körperschaft muss außerdem angegeben werden, ob eine ein- (b) oder zweiteilige (a) bzw. eine ein- **und** zweiteilige Nebeneintragung (c) gemacht werden soll, wenn nicht schon vom System aufgrund der Angabe auf dem Vorspann I z.B. "*HE unter Verfasser*" eingetragen ist. Soll unter bzw. mit dem HST oder AST eine Nebeneintragung gemacht werden, so ist "u" bzw. "m" an der dafür vorgesehenen Stelle anzugeben. - Angaben zum Beispiel Bondy/Abelein [*Kursivschrift* bedeutet: vom System eingetragen]:

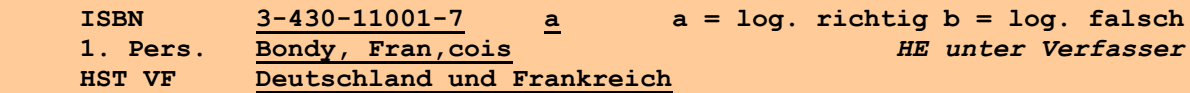

Auf dem Bild "**Grunddaten II**" werden ggf. angegeben: Zusätze zum HST, Verfasserangabe, Ausgabebezeichnung, Erscheinungsort, Verlag, Erscheinungsjahr, Umfangs- und Illustrationsangabe und Gesamttitelangabe. - Angaben zum Beispiel Bondy/Abelein:

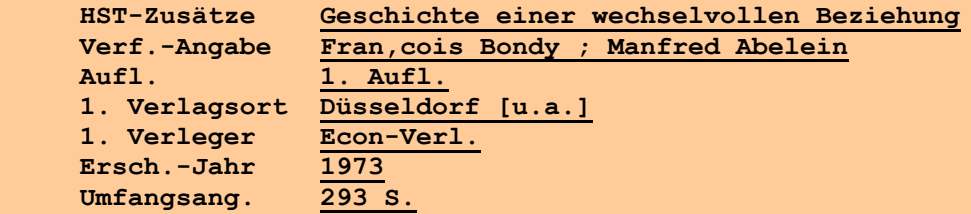

Auf dem Bild "**Segmentauswahl**" können durch "Ankreuzen", d.h. durch Eingabe eines beliebigen Zeichens vor den angebotenen Segmenten weitere Bildschirme zur Ergänzung der Titelaufnahme angefordert werden. - Angaben zum Beispiel Bondy/Abelein:

#### **x Personen**

Bei unserem Beispiel wird daraufhin der bereits ausgefüllte Bildschirm "Personen" mit der Angabe "**01. Pers. AF Bondy, Fran,cois** *HE unter Verfasser*" gezeigt. Mit <P1> wird ein Bildschirm für die zweite Person angefordert, auf dem folgendes eingetragen wird:

```
 02. Pers. AF Abelein, Manfred
                  NE eint. (b) / zweit. (a) / eint. + zweit. (c): a
```
Der Bildschirm für die zweite Person kann vom Segmentauswahlbild aus direkt erreicht werden, indem beim Ankreuzen die Ziffer "2" verwendet wird. - Dasselbe Ergebnis kann erreicht werden durch Detaillierung vom Grunddatenbild aus. Dazu wird der Cursor auf das Sternchen am Ende der betreffenden Zeile bewegt, dann <MAR> und <P1> gedrückt.

Werden in einer Bibliothek Formal- und Sacherschließung in **einem** Arbeitsgang durchgeführt, so ist auf dem Segmentauswahlbild das Segment "**Schlagwörter**" anzukreuzen. Zum weiteren Vorgehen in diesem Fall vgl. Sie Abschnitt "3.10. Titel mit Schlagwortketten verknüpfen".

Wenn keine weiteren Angaben zu machen sind, wird <P3> gedrückt, worauf der aufgenommene Titel im ISBD-Format als **Kontrollbild** angezeigt wird. Sieht man darauf z.B., dass man Angaben vergessen oder falsch geschrieben hat, so wird die Frage "Aufnahme in Ordnung?" mit "n" für "nein" beantwortet, worauf nochmals das Segmentauswahlbild erscheint. Ist man mit dem Kontrollbild zufrieden, so wird es mit "j" für "ja" bestätigt. Nach <EINGABE> wird das Kontrollbild nochmals gezeigt, jetzt aber mit der zusätzliche Angaben der Produktionsform (z.B. "Dschr" für Druckschrift), Bestandsfähigkeit ("BF"), der inzwischen vom System vergebenen Satz-Nr. in der Titeldatei und der Berechtigungsstufe, mit der die Aufnahme gemacht worden ist.

# **3.6 Lokaldaten-Neuaufnahme im Maskendialog: Die Funktion LN**

Auf dem vollständigen Kontrollbild der Titel-Neuaufnahme wird zweckmäßigerweise sofort als neue Funktion LN für "**Lokaldaten-Neuaufnahme**" eingegeben. Je nach Geschäftsgang kann dabei eventuell zunächst nur die Akzessions-Nr. erfasst werden und es können später mit der Funktion LE für "Lokaldaten ergänzen oder ändern" die Signatur und/oder Notation, der Standort und weitere Lokaldaten nachgetragen werden.

Die Lokaldatenneuaufnahme geschieht für einzige oder erste Exemplare auf bis zu drei Bildschirmen, wobei die wichtigsten Angaben auf dem ersten Bildschirm gemacht werden. Werden keine weiteren Angaben benötigt, so kann mit <P3> sofort das Kontrollbild für die Lokaldaten angefordert werden. Es wird mit "j" bestätigt, worauf die ISBD-Anzeige einschließlich der wichtigsten Lokaldaten erscheint.

# **3.7 Titel- und Lokaldaten-Neuaufnahme bei mehrbändigen begrenzten Werken im Maskendialog**

Für die Katalogisierung eines mehrbändigen Werkes wird die Aufnahme für das **Gesamtwerk** gesucht oder, wenn noch nicht vorhanden, im Maskendialog neu erfasst. Dabei wird auf dem Vorspann II "n" für "nicht bestandsfähig" eingetragen.

Von der ISBD-Anzeige des Gesamtwerks ausgehend, wird mit TN die Neuaufnahme der **Bandaufführung** begonnen: Auf dem Vorspann I wird "2" für "Bandaufführung" und "1" für "Volltitel" eingegeben, die weiteren Angaben entfallen.

Im Vorspann II muss "j" für "bestandsfähig" eingegeben werden, die Ebene "2" der Bandaufführung und die Satz-Nr. der Gesamtaufnahme hat schon das System eingetragen.

Nach <EINGABE> erscheint das Grunddatenbild für die Bandaufführung. Darauf werden die zutreffenden Daten eingetragen, analog zu einem einbändigen Werk. Nebeneintragungen für Personen, Körperschaften und Sachtitel werden hier nicht gemacht. Sie werden bei den Angaben zum Gesamtwerk untergebracht. Nach der Segmentauswahl für weitere Daten und dem Kontrollbild wird eine Lokaldaten-Neuaufnahme für den Band angeschlossen.

# **3.8 Neuaufnahme durch Übernahme von Daten: Die Funktion NU**

Hat man bei der Titelsuche eine nicht ganz zutreffende, aber sehr ähnliche Titelaufnahme für eine zu katalogisierende Vorlage gefunden, z.B. die Aufnahme einer früheren Auflage, so können mit der Funktion NU die meisten gleichbleibenden Daten kopiert werden, wodurch man sich Schreibarbeit spart.

Nach der Ermittlung der "ähnlichen" Titelaufnahme wird auf dem Bildschirm mit der ISBD-Anzeige als neue Funktion "nu" eingegeben. Nach <EINGABE> werden dieselben Bildschirme wie bei der Funktion TN angeboten. "Vorspann I" und "Vorspann II" können geändert werden, allerdings kann die Struktur der Titelaufnahme nicht verändert werden (z.B. kann aus einer Bandaufführung keine Stücktitelaufnahme gemacht werden). Auf den Bildschirmen "Grunddaten I" und "Grunddaten II" sind die Angaben der ähnlichen Titelaufnahme eingetragen, die ergänzt oder durch Überschreiben korrigiert werden können. Auf dem Bildschirm Segmentauswahl können auch schon belegte Segmente für Ergänzungen angekreuzt werden.

Die Funktion NU kann auch bei der Neuaufnahme von Körperschaften und Lokaldaten eingesetzt werden, wenn z.B. die Abteilung einer schon vorhandenen Körperschaft oder Lokaldaten für weitere Exemplare derselben Ausgabe eines Werkes erfasst werden sollen.

Lokaldaten-Neuaufnahmen weiterer Exemplare derselben Ausgabe eines Werkes können nach der Lokaldaten-Neuaufnahme des ersten Exemplars mit <P4> angeschlossen werden.

# **3.9 Ergänzungen und Änderungen (Korrekturen)**

Ergänzungen und Änderungen von Titel-, Körperschafts-, Schlagwort- oder Lokaldatensätzen können mit den Funktionen TE, KE, SE bzw. LE vorgenommen werden, wenn der betreffende Katalogisierer die gleiche oder eine höhere Berechtigungsstufe hat als die, mit welcher der zu korrigierende Satz erstellt oder bereits früher verändert worden ist. Nach einer Ergänzung oder Änderung erhält die betreffende Titelaufnahme diejenige Stufe, mit welcher der Berechtigte die Korrektur durchgeführt hat. Wegen zusätzlicher Angaben oder Nebeneintragungen, die richtig, aber von den RAK-WB nicht vorgesehen sind, sollte nicht korrigiert werden.

Wird nach der eindeutigen Identifizierung eines Titelsatzes durch TS als neue Funktion "**TE**" eingegeben, so folgt auf einen Bildschirm mit den veränderbaren Daten des Vorspanns sofort das Segmentauswahlbild, auf dem die zu ergänzenden oder zu ändernden Segmente angekreuzt werden. - Ist bei der ISBD-Anzeige die Feldbelegung zweifelhaft, so kann die Titelaufnahme mit der Funktion TA im Feldnummernformat (BVB-MAB) angezeigt werden. Die zu verändernden Felder werden mit <MAR> gekennzeichnet und als neue Funktion wird TE eingegeben. Darauf stehen die markierten Felder für Veränderungen zur Verfügung. - Nach der Korrektur kann mit <P3> sofort das Kontrollbild angefordert werden.

Körperschaftssätze, die eine GKD-Nr. haben, stehen auf Stufe 8. Änderungen, die deswegen nicht durchgeführt werden können, aber, z.B. wegen Schreibfehlern, notwendig sind, müssen durch Übermittlung eines Papierprotokolls oder einer EMail an die Zentralredaktion Körperschaften bei der Bayerischen Staatsbibliothek veranlasst werden.

# **3.10 Titel mit Schlagwortketten verknüpfen**

Sollen nach dem Hinzufügen von Lokaldaten zu einer in der Datenbank bereits vorhandenen Titelaufnahme auch die damit verknüpften Schlagwortketten (SWKK) für die eigene Bibliothek übernommen werden, so geschieht das mit der Korrekturfunktion **TE**. Auf dem Segmentauswahlbild wird das Segment "Schlagwörter" angekreuzt, worauf für jede mit dem Titel bereits verknüpfte SWK ein Bild angeboten wird, auf dem man durch Eingabe von "j" die SWK für die eigene Bibliothek übernehmen kann. Dadurch erscheint in einem bibliothekseigenen Schlagwortkatalog der Titel unter dieser SWK. Mit der Übernahme einer SWK werden auch die damit verbundenen permutierten SWKK sowie die zugehörigen Sieheund Siehe-auch-Verweisungen für den eigenen Katalog übernommen.

Ist mit einem Titel noch keine SWK verknüpft, so wird nach dem Ankreuzen des Segments "Schlagwörter" ein Bildschirm ohne SWK angeboten und es besteht die Möglichkeit, durch SR zunächst eine gewünschte SWK zu suchen. Nach Identifikation der gewünschten SWK kehrt man mit <EINGABE> zur Funktion TE zurück. Alternativ kann man auf dem leeren Bildschirm die einzelnen Glieder einer SWK erfassen, worauf das System die Satz-Nr. der in der SW-Datei vorhandenen Kette ermittelt. Ist die gesuchte SWK nicht vorhanden, so muss die Eingabe gelöscht und mit <P3> das Kontrollbild angefordert werden. Die gewünschte SWK muss dann mit der Funktion SN (Schlagwort-Neuaufnahme) neu aufgenommen werden.

Soll die Beschlagwortung zusammen mit der Titelneuaufnahme erfolgen, so ist vor der Funktion TN zunächst die Funktion SR (Schlagwortrecherche) einzugeben, um die Satz-Nr. der gewünschten SWK zu ermitteln. Wird sofort die Funktion TN angeschlossen, so nimmt das System die Satz-Nr. der SWK in die Titel-Neuaufnahme mit. Ansonsten notiert man sich die Satz-Nr. der SWK oder stellt sie in die Zwischenablage.

Ist die gewünschte SWK noch nicht in der Datenbank, so muss sie mit der Funktion SN (Schlagwort-Neuaufnahme) neu aufgenommen werden. Auch in diesem Falle schließt man sofort die Funktion TN an oder man notiert sich die Satz-Nr. der SWK. Auf dem Segmentauswahlbild wird durch Ankreuzen des Segments "Schlagwörter" der Bildschirm für die Verknüpfung des neuen Titels mit der Schlagwortkette zur Verfügung gestellt.

# **3.11 Lokaldaten und Titel löschen: Die Funktionen LL und TL**

Mit der Funktion LL können Lokaldatensätze der eigenen Bibliothek gelöscht werden. Titeldatensätze können mit der Funktion TL nur dann gelöscht werden, wenn keine Lokaldatensätze damit verknüpft sind. Für die Reihenfolge des Vorgehens bedeutet dies, dass durch TS zunächst eindeutig ein Titelsatz identifiziert sein muss, bei dem man sich durch TV einen Überblick darüber verschafft, ob andere Bibliotheken Lokaldatensätze mit dem Titelsatz verknüpft haben oder nur die eigene. Im ersten Fall können nur die Lokaldaten der eigenen Bibliothek, im zweiten die Lokaldaten der eigenen Bibliothek und anschließend die Titeldaten gelöscht werden.

Die Löschung von Lokaldaten beginnt mit dem Aufruf des Bildschirms "Lokaldaten-Anzeige" anhand der Funktion LD. Anschließend wird "LL" eingegeben, worauf die Frage "Löschung in Ordnung?" eingeblendet und mit "j" beantwortet wird. Mit dem letzten Lokalsatz werden gleichzeitig die SW-Verknüpfungen der eigenen Bibliothek gelöscht.

Die Löschung von Titeldaten beginnt auf dem Bildschirm "Titel-Anzeige ISBD". Nach der Eingabe von "tl" wird die Frage "Löschung in Ordnung?" eingeblendet und mit "j" beantwortet.

Gesamtaufnahmen mehrbändiger begrenzter Werke gelten als nicht bestandsfähige Titelsätze. Sie können nur gelöscht werden, wenn keine Stücktitelaufnahmen oder Bandaufführungen mehr damit verknüpft sind. Bei der Löschung von Bandaufführungen wird mit der letzten Bandaufführung auch automatisch die zugehörige Gesamtaufnahme gelöscht.

# **3.12 Titelzuordnung ändern: Die Funktion TZ**

Gesamtaufnahmen für Schriftenreihen können, auch wenn mit diesen keine Stücktitelaufnahmen mehr verknüpft sind, nicht mit der Funktion TL gelöscht werden. Die betreffenden Serienaufnahmen müssen zunächst mit der Funktion TZ (Titelzuordnung ändern), einer erweiterten Änderungsfunktion, in begrenzte, bestandsfähige Werke umgewandelt werden. Die so umgewandelte Einheitsaufnahme kann dann mit der Funktion TL gelöscht werden.

zurück zum [Inhalt](#page-0-0)

Letzte Bearbeitung dieser Seite: 03/2000 H. [H. Popst](mailto:popst@bib-bvb.de)

# **Anlage BVB-MAB**

# <span id="page-25-0"></span>Auswahl der wichtigsten Felder aus dem **FELDERVERZEICHNIS DES BIBLIOTHEKSVERBUNDS BAYERN**

auf der Grundlage der 2. Ausgabe des Maschinellen Austauschformats für Bibliotheken (MAB2)

(Version für die Online-Erfassung; Stand: Juli 2002)

### SEGMENT **STEUERFELDER** (Felder P01 - P09, 010)

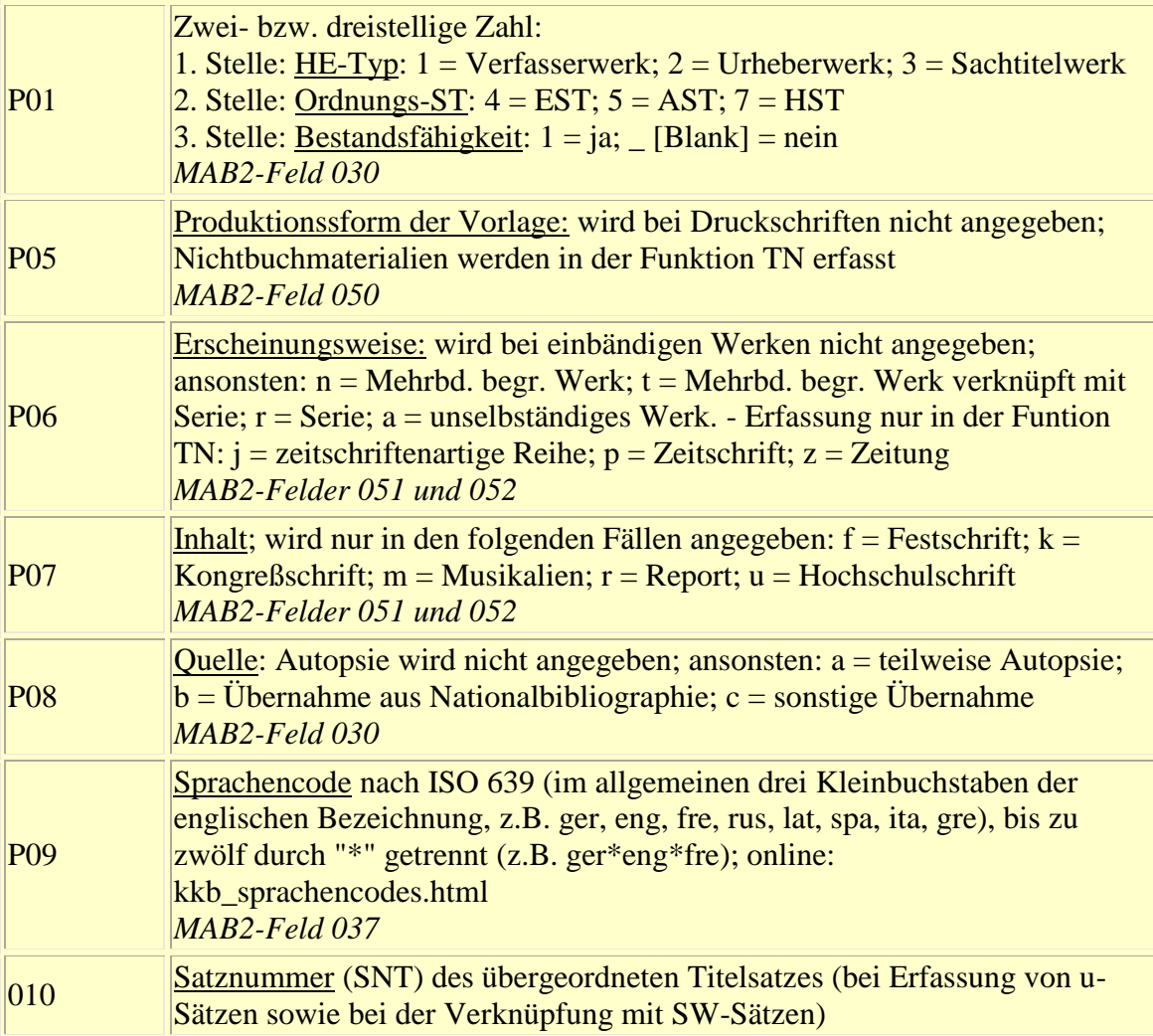

## SEGMENT **BANDANGABEN** (Felder 089 - 090; RAK-WB § 168)

089 Bandangabe der Bandaufführung in Vorlageform (VF) 090 Bandangabe in Sortierform (SF)

### SEGMENT **PERSONENNAMEN** (Felder 100 - 137; RAK-WB §§ 301 - 342; 601 - 630)

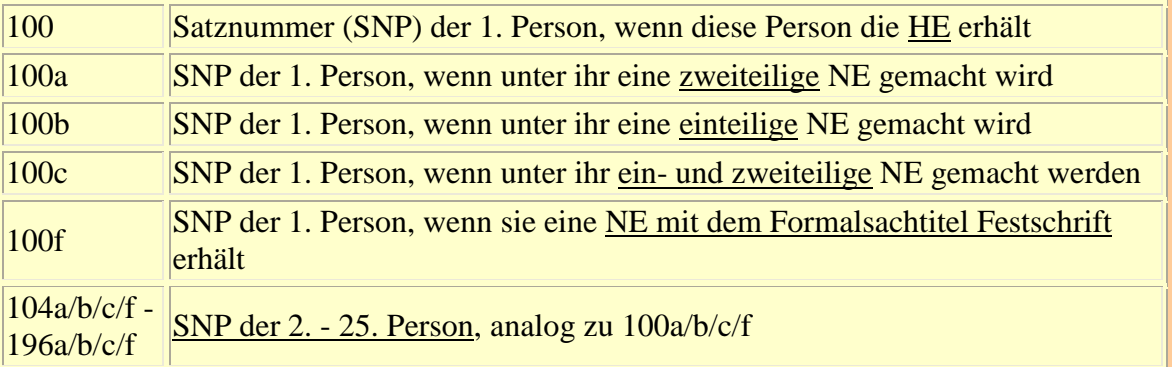

### SEGMENT **KÖRPERSCHAFTSNAMEN** (Felder 200 - 238; §§ 201 - 208; 401 - 486; 631 - 694)

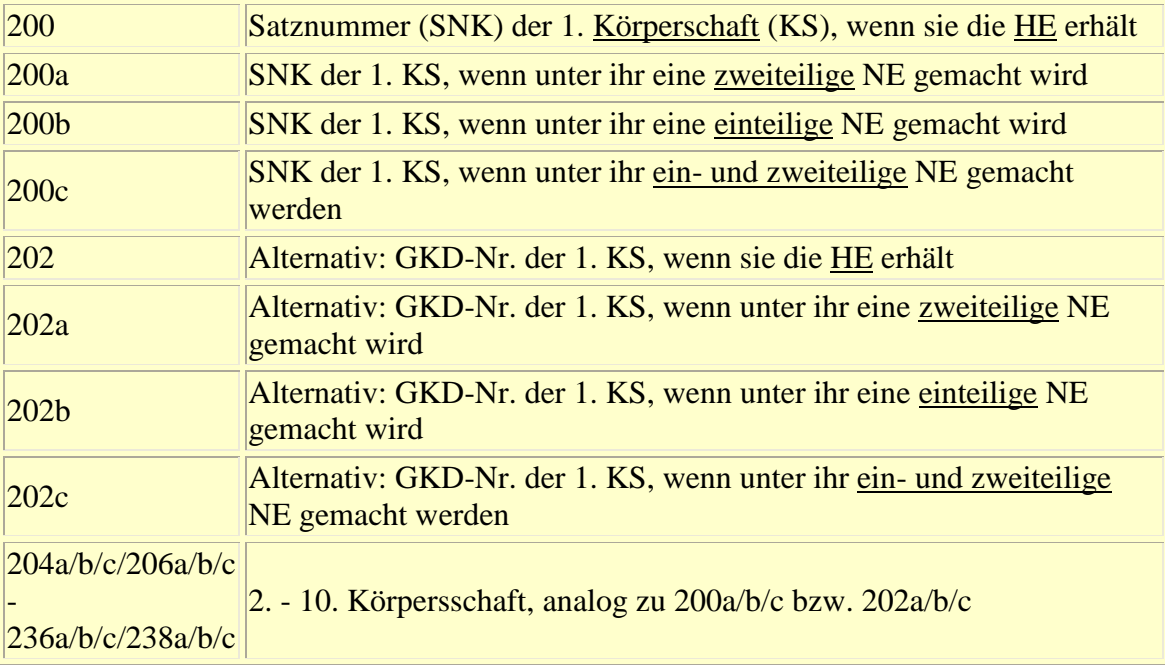

## SEGMENT **SACHTITEL** (Felder 300 - 378; §§ 201 - 208; 501 - 525; 601 - 696; 701 - 715)

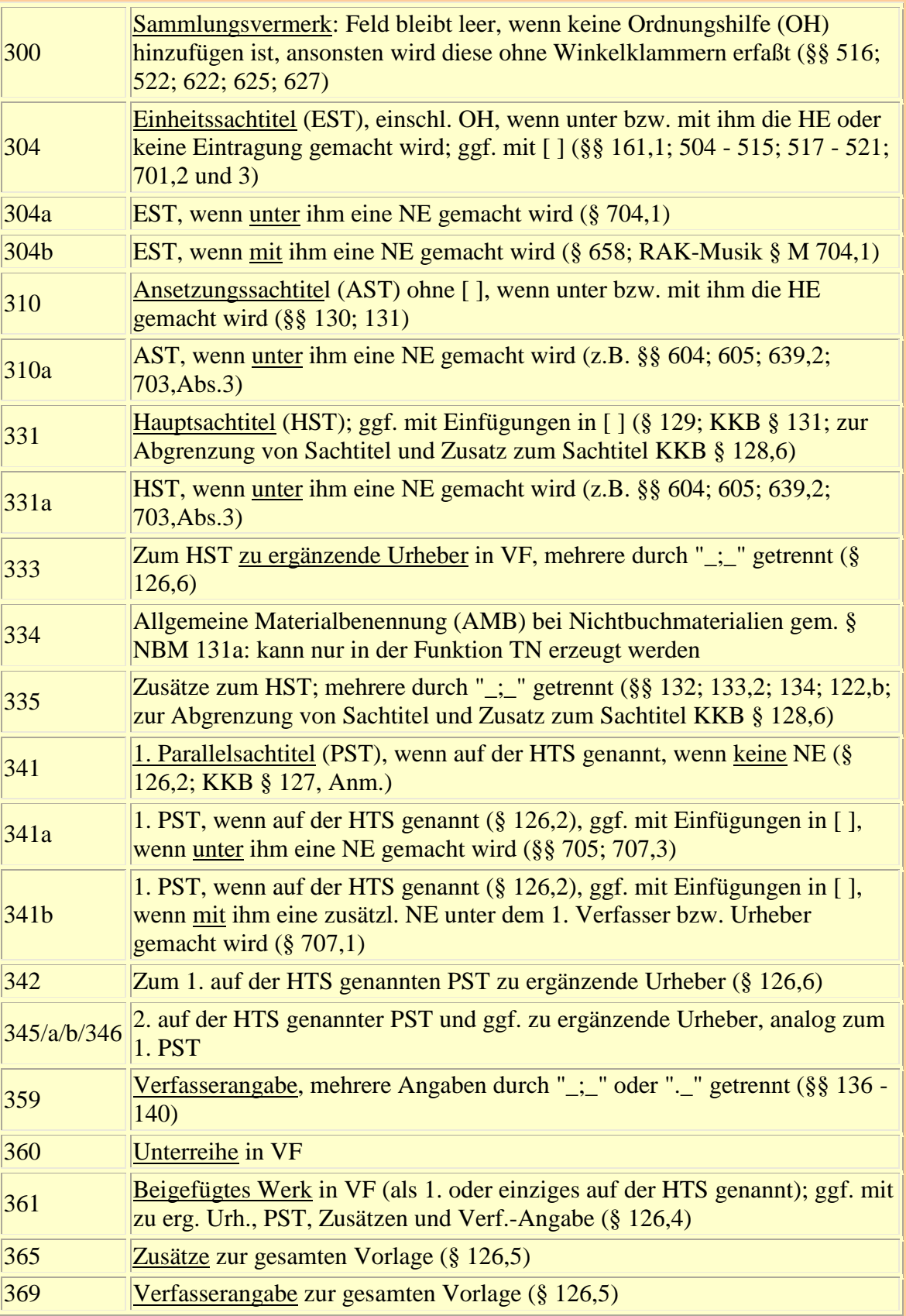

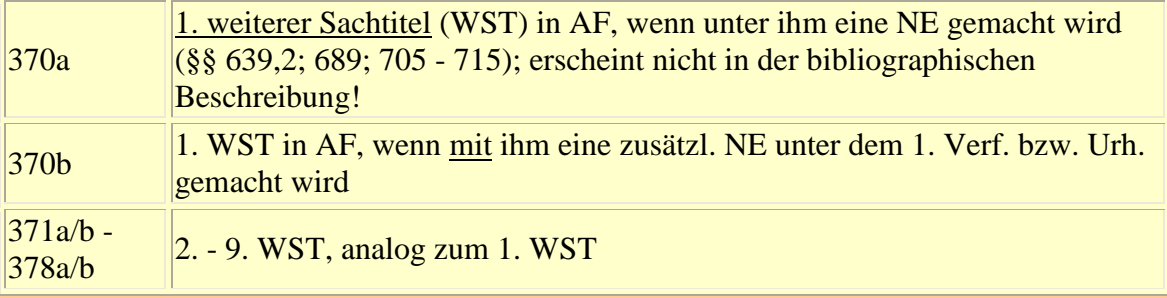

### SEGMENT **VERÖFFENTLICHUNGSVERMERKE, UMFANG, BEIGABEN** (Felder 403 - 437; §§ 141 - 153)

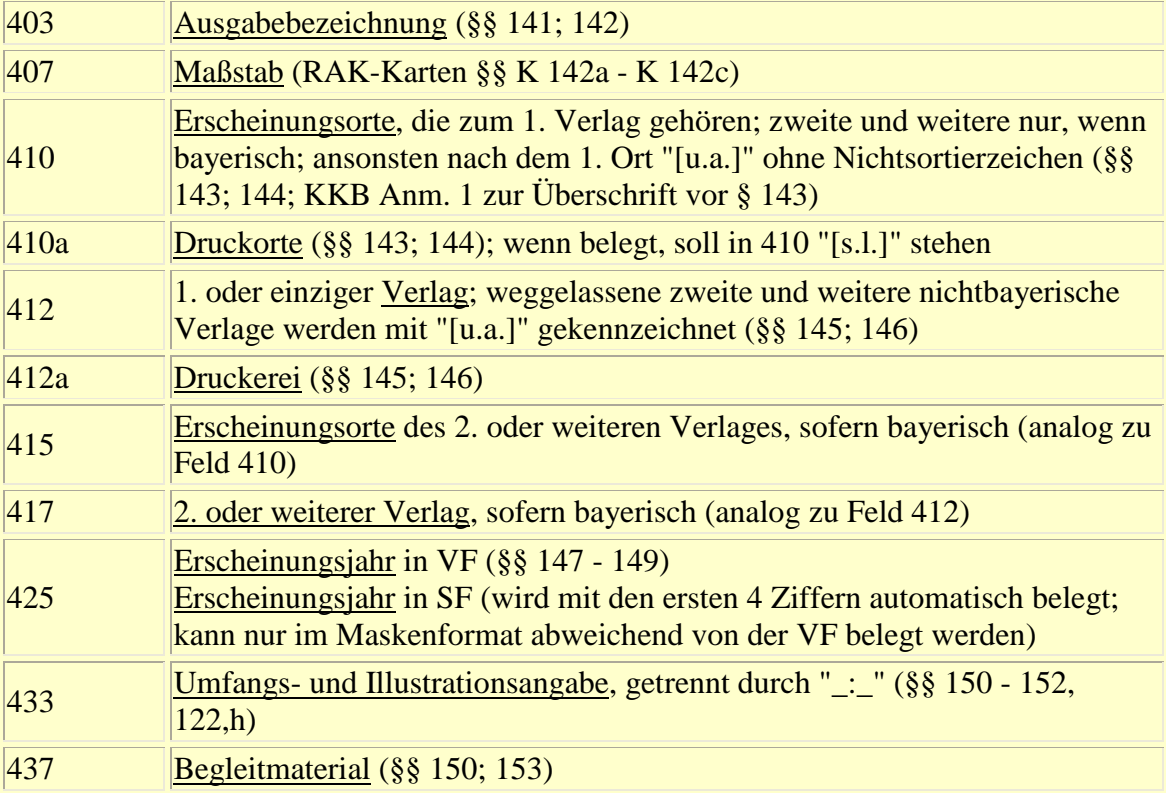

## SEGMENT **GESAMTTITEL** (Felder 451 - 482; §§ 154 - 156; 169)

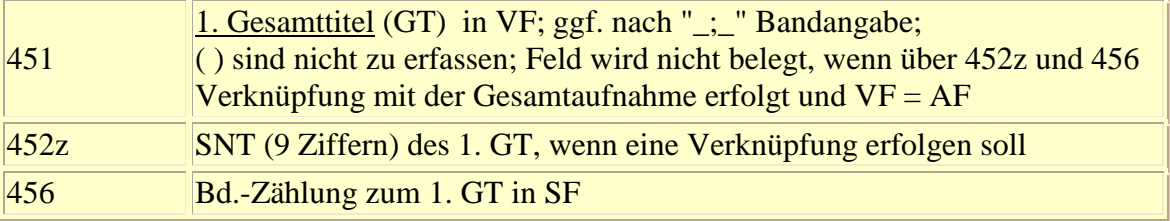

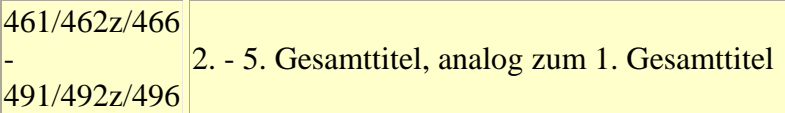

### SEGMENT **FUSSNOTEN** (Feld 501; §§ 157 - 163; 122,j)

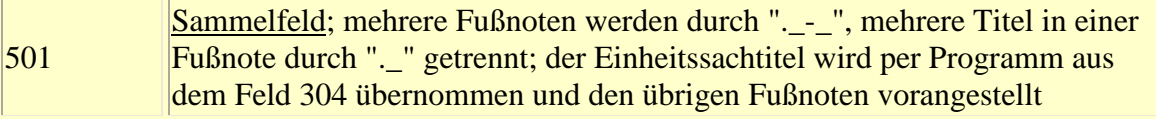

### SEGMENT **STANDARDNUMMERN** (Felder 540 - 572; §§ 164 - 165; 525)

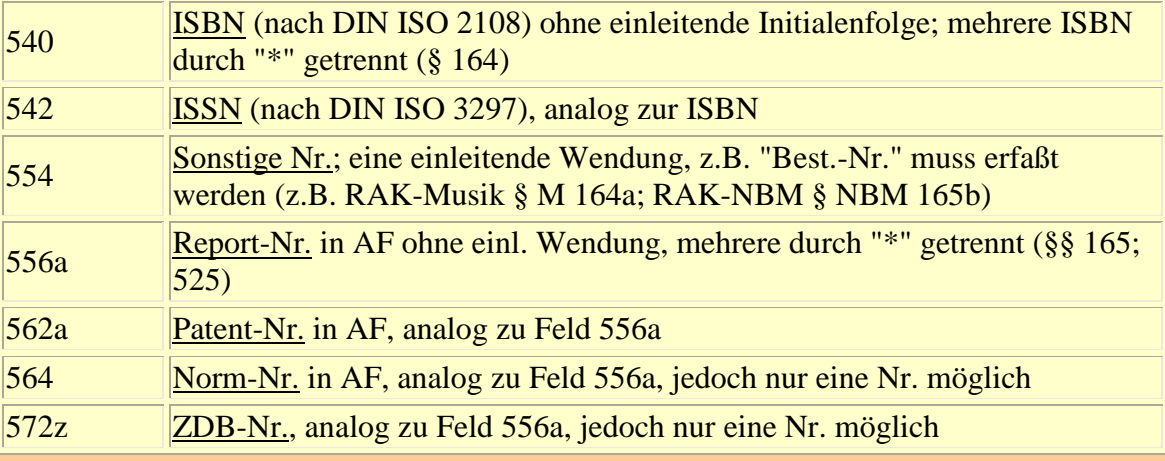

# SEGMENT **HERKUNFT** (QUELLE) **UNSELBSTÄNDIG ERSCHIENENER WERKE**

(Felder 590 - 599; §§ UW 114,ab)

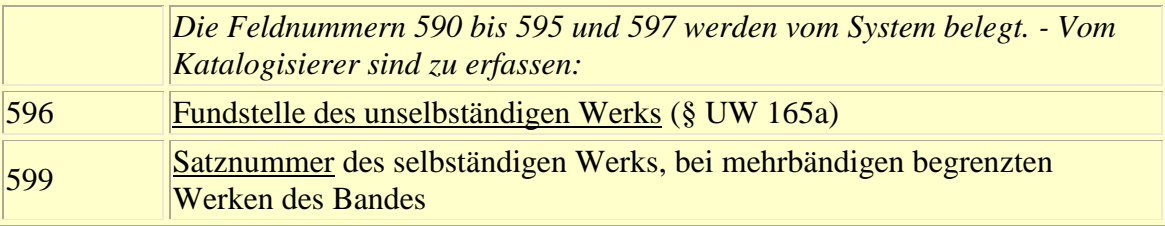

## SEGMENT **ZUSÄTZLICHE SUCHKRITERIEN**

(Felder 670 - 675; bei alten Drucken)

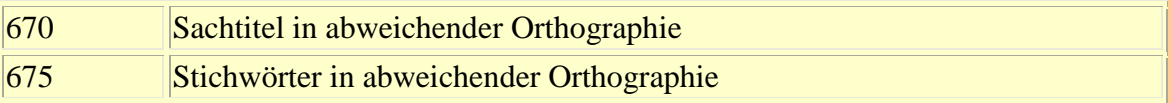

### SEGMENT **SACHERSCHLIESSUNG** (Felder 700 - 758; Notationen; SWer; Inhaltsangaben)

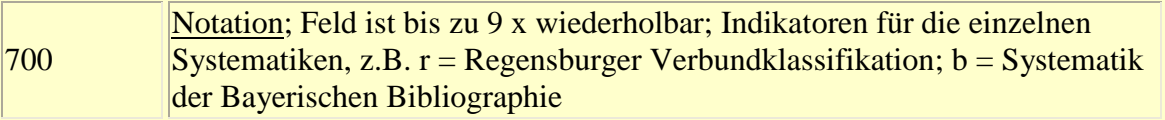

## SEGMENT **NICHTSTANDARDMÄSSIGE NEBENEINTRAGUNGEN**

(Felder 800 - 829; zweitielige Nebeneintragungen, deren Sachtitel nicht der Hauptsachtitel ist)

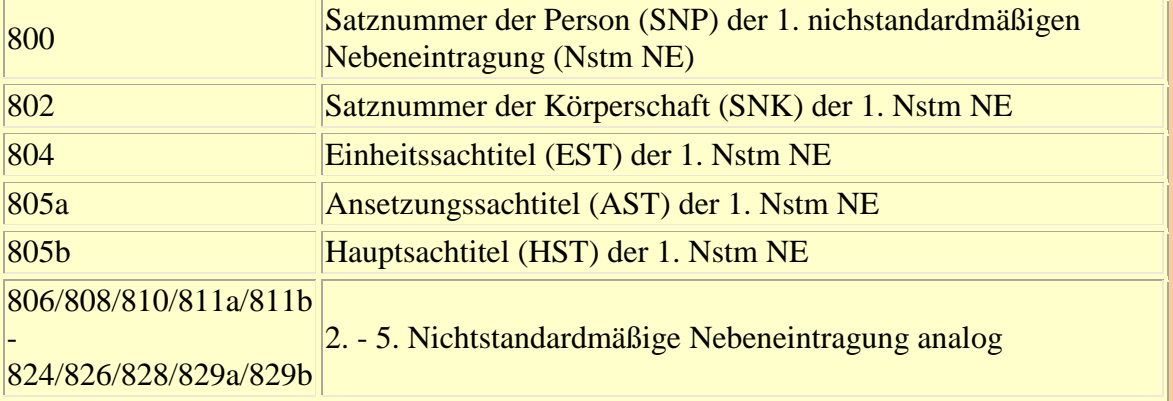

## SEGMENT **RSWK-SCHLAGWORTKETTEN** (Felder 900 - 945; RSWK)

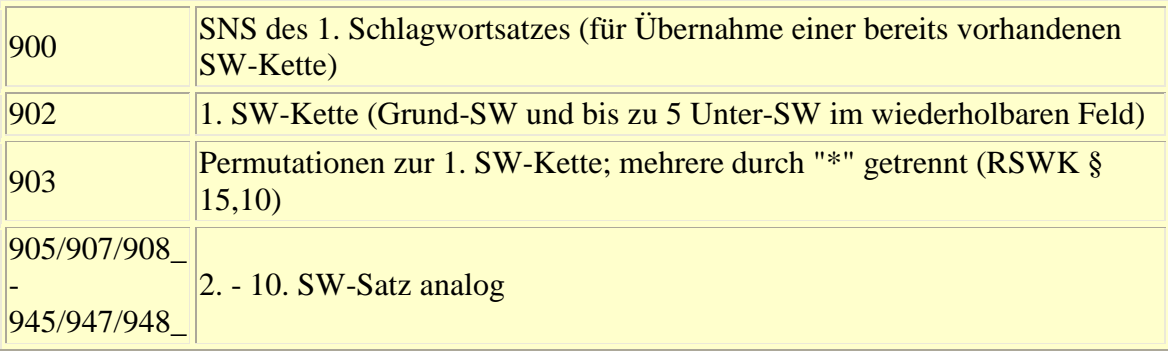

### SEGMENT **LOKALDATEN** (Felder A07 - A45)

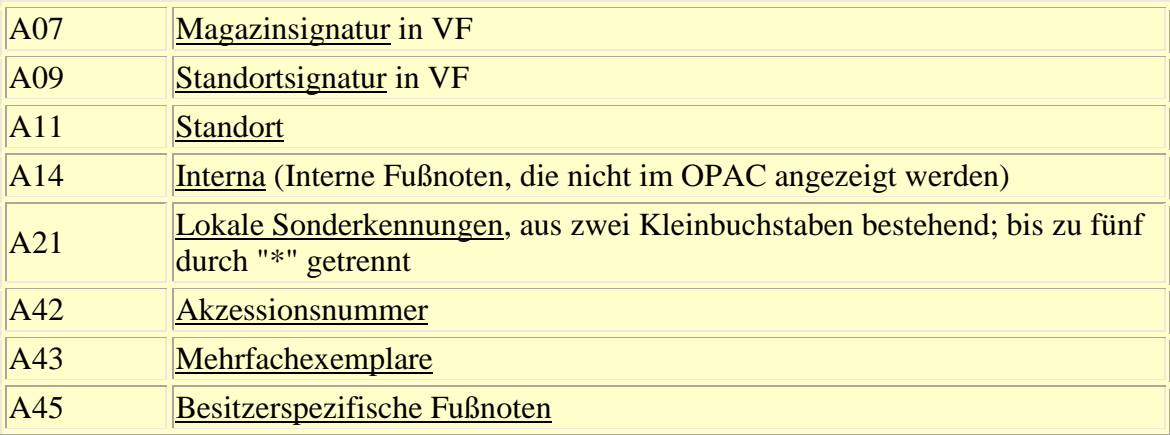

## **999** Kennzeichen für **AUFNAHMEENDE**, ohne Feldinhalt

zurück zum [Inhalt](#page-0-0)

Letzte Bearbeitung dieser Seite: 07/2002 [H. Popst](mailto:popst@bib-bvb.de)

# **Anlage NF**

# <span id="page-32-0"></span>**Beispiele zur Neuaufnahme mit Feldnummern im Format BVB-MAB**

#### **NF-B1 Einbändiges Werk mit Einheitssachtitel; Sachtitelwerk**

(Haller/Popst, 5. Aufl. 1996, S. 90)

```
nh
P01 371
P09 ger
100bCrawford, Claude C.
104bKronen, Heinz
304aLiving your life <dt.>
331 ¬Das¬ Leben ist halb so schwer
335 ein fröhlicher Ratgeber für junge Menschen
359 Claude C. Crawford ... [lns Dt. übertr. von Heinz Kronen]
410 Frechen/Köln
412 Bartmann
425 1957
433 327 S.
nz
A07 HP4.82
999
```
### **NF-B2 Einbändige übersetzte Sammlung mit übergeordnetem generellem Sachtitel**

(Haller/Popst, 5. Aufl. 1996, S. 40)

**nh P01 171 P09 ger 100 Camus, Albert 104bMeister, Guido G. 300 dt. 331 Gesammelte Erzählungen 359 Albert Camus. Dt. von Guido G. Meister 403 Einmalige Sonderausg. 410 Reinbek bei Hamburg 412 Rowohlt 425 1966 433 250 S. 501 Aus dem Franz. übers. nz A07 HP4.38 999**

### **NF-B3 Begrenztes Sammelwerk mit übergeordnetem Titel und enthaltenen Werken**

(Haller/Popst, 5. Aufl. 1996, S. 134)

```
nh
P01 371
P09 ger
331 Mozart, seine Welt und seine Wirkung
410 Augsburg
412 Verl. die Brigg
425 [1956]
433 142 S.
501 Enth. u.a.: Augsburger Rokoko / Norbert Lieb. Tod und Schön
     heit des 18. Jahrhunderts / Friedrich Heer
nn
100 Lieb, Norbert
331 Augsburger Rokoko
nn
100 Heer, Friedrich
331 Tod und Schönheit des 18. Jahrhunderts
nz
A07 HP4.126
vs
902 Mozart, Wolfgang Amadeus
902 Rezeption
902 Geschichte
999
```
#### **NF-B4 Begrenztes Sammelwerk mit übergeordnetem Titel; Festschrift**

(Haller/Popst, 5. Aufl. 1996, S. 260)

```
nh
P01 371
P09 ger
100bReimer, Eduard
331 Beiträge zum Wirtschaftsrecht
335 Festschrift für Rudolf Isay zu seinem siebzigsten Geburtsta
 g
359 hrsg. von Eduard Reimer
410 Köln [u.a.]
412 Heymann
425 1956
433 VIII, 339 S. : Ill.
nn
100 Isay, Rudolf
331 Festschrift
nz
A07 HP4.248
vs
```
### **NF-B5 Kongreßbericht mit auf der Haupttitelseite genannten Paralleltiteln; Urheberwerk**

(Haller/Popst, 5. Aufl. 1996, S. 224)

```
nh
P01 271
P07 k
P09 eng*fre*ger
200 332835X
331 Comptes rendus
333 VI. Congr`es lnternational de Neuropathologie
335 Paris, 31 Ao^ut - 4 Sept. 1970
341 Proceedings
342 VI. International Congress of Neuropathology
345 Berichte
346 VI. Internationaler Kongreß fur Neuropathologie
410 Paris
412 Masson
425 1970
433 XVI, 1184 S. : zahlr. Ill.
501 Beitr. teilw. engl., teilw. franz., teilw. dt.
nz
A07 HP4.214
999
```
Erläuterungen: Die Körperschaft fehlt in der GKD. Deshalb muss anstelle des Feldes 202 (für die GKD-Nr.) das Feld 200 belegt werden. Die Satz-Nr. der Körperschaft (SNK), die vorher mit der Funktion KS ermittelt worden ist, kann ohne führende Nullen eingegeben werden.

#### **NF-B6 Mehrbändiges begrenztes Werk ohne Stücktitelaufnahmen**

(Haller/Popst, 5. Aufl. 1996, S. 142 und 144)

```
nh
P01 37
P09 eng
100bHenry, Sidney Mark
101 Henry, S. Mark
331 Symbiosis
359 ed. by S. Mark Henry
410 New York [u.a.]
412 Academic Press
nu
089 1.
331 Associations of microorganisms, plants, and marine organism
     s
425 1966
433 XVIII, 478 S. : zahlr. lll., graph. Darst.
nz
```
#### **A07 HP4.134-1 999**

Erläuterungen: Nur der erste Untersatz (einschließlich des zugehörigen Lokalsatzes) kann direkt im Anschluß an den Hauptsatz auf demselben Bildschirm erfasst werden.

Liegt der zweite Band gleichzeitig mit dem ersten vor, so wird nach "uuu" (anstelle von "999") und <EINGABE> auf neuem Bildschirm eine weitere Aufnahmeeinheit mit einem Unter- und Lokalsatz eingegeben.

Kommt der zweite Band später in die Bibliothek, so kann er im Maskenverfahren mit der Funktion TN nachgetragen oder mit NF erfasst werden. Dabei wird in 010 die Satz-Nr. (SNT) des Hauptsatzes angegeben:

```
nu
010 123456789 [Satz-Nr. des Hauptsatzes]
089 2.
331 Associations of invertebrates, birds, ruminants, and other
     biota
425 1967
433 XV, 443 S. : zahlr. lll., graph. Darst.
nz
A07 HP4.136-2
999
```
### **NF-B7 Einbändiges Werk in bereits vorhandener Serie**

(Haller/Popst, 5. Aufl. 1996, S. 186)

```
nh
P01 171
P09 ger
100 Klemm, Friedrich
331 Geschichte der naturwissenschaftlichen und technischen Muse
     en
410 München
412 Oldenbourg [u.a.]
425 1973
433 59 S. : zahlr. Ill.
451 Abhandlungen und Berichte / Deutsches Museum ; 41,2
452z19372
501 Literaturverz. S. 53 - 59
540 3-486-34571-0
nz
A07 HP.176
999
```
Erläuterungen: Im Feld 451 muss die Vorlageform des Gesamttitels erfasst werden, wenn sie nicht mit seiner Ansetzungsform übereinstimmt. In diesem Falle ist nach Spatium, Semikolon, Spatium ( ; ) auch die Bandangabe anzugeben.

Wird auf die Angabe der Vorlageform verzichtet, z.B. weil die Ansetzungsform mit der Vorlageform identisch ist, so muss die Bandzählung im Feld 456 angegeben werden. Runde Klammern werden vom System eingespielt und dürfen deshalb nicht erfasst werden. Die Satz-Nr. der Serie (SNT) muss vor der Neuaufnahmne des Stückes durch TS ermittelt weren. Im Feld 452z kann sie ohne führende Nullen angegeben werden.

#### **NF-B8 Einbändiges Werk in neu aufzunehmender Serie**

(Haller/Popst, 5. Aufl. 1996, S. 188)

**nh P01 27 P06 r P09 eng 202 4793-4 331 ALA studies in librarianship 370aStudies in librarianship 410 Chicago 999 <EINGABE>** Erläuterung: Fortsetzung der Erfassung auf leerem Bildschirm:

```
nh
P01 171
P09 eng
100 Gillespie, John T.
104aSpirt, Diana L.
331 ¬The¬ young phenomenon
335 paperbacks in our schools
359 John T. Gillespie ; Diana L. Spirt
410 Chicago
412 American Libr. Assoc.
425 1972
433 XI, 140 S.
451 ALA studies in librarianship ; 3
501 Literaturverz. S. [113] - 118
540 0-8389-0133-6
nz
A07 HP4.178
999
```
Erläuterungen: Bei der Gesamtaufnahme ist anstelle der Satz-Nr. der Körperschaft (SNK) im Feld 200 die GKD-Nr. im Feld 202 angegeben worden. Auch sie kann ohne führende Nullen erfasst werden.

Wird die Stücktitelauffnahme unmittelbar nach der Gesamtaufnahme erfasst, so kann auf die Belegung des Feldes 452z mit der SNT der Serie verzichtet werden. Das Stück wird dann automatisch mit der vorher erfassten Gesamtaufnahme verknüpft.

#### **NF-B9 Einbändiges Werk in neu aufzunehmender Serie mit Unterreihe**

(Haller/Popst, 5. Aufl. 1996, S. 202)

```
P01 25
P06 r
P09 ger
202 2011950-1
310aVeröffentlichungen der Gesellschaft für Fränkische Geschich
     te / 9
331 Veröffentlichungen der Gesellschaft für Fränkische Geschich
     te
360 Reihe 9, Darstellungen aus der fränkischen Geschichte
370aDarstellungen aus der fränkischen Geschichte
410 Neustadt a.d. Aisch
412 Degener
999
<EINGABE>
Erläuterung: Fortsetzung der Erfassung auf leerem Bildschirm: 
nh
P01 171
P09 de
100 Schubert, Ernst
331 Arme Leute, Bettler und Gauner im Franken des 18. Jahrhunde
     rts
410 Neustadt a.d. Aisch
412 Degener
425 1983
433 486 S.
451 Veröffentlichungen der Gesellschaft für Fränkische Geschich
     te : Reihe 9, Darstellungen aus der fränkischen Geschichte
     ; 26
501 Literaturverz. S. 470 - 486
540 3-7686-9068-7
nz
A07 HP4.202
```
#### **NF-B10 Mehrbändiges begrenztes Werk in neu aufzunehmender Serie**

(Haller/Popst, 5. Aufl. 1996, S. 138)

Erläuterung: Es gilt dasselbe wie bei NF-B8.

```
nh
P01 37
P06 r
P09 de
331 Sammlung Göschen
410 Berlin
412 de Gruyter
999
<EINGABE>
```
Erläuterungen: Die im Kopf der Bildschirmseite angegebene Satz-Nr. der Serie wird notiert. - Fortsetzung der Erfassung auf leerem Bildschirm:

**999**

```
P01 17
P09 de
100 Mellerowicz, Konrad
331 Allgemeine Betriebswirtschaftslehre
359 von Konrad Mellerowicz
410 Berlin
412 de Gruyter
451 Sammlung Göschen ; ...
nu
089 1.
403 7., veränd. Aufl.
425 1952
433 142 S.
451 ... ; 1008
452z21326 [SNT der Serie]
nz
A07 HP4.138-1
999
```
Erläuterungen: Die Stücktitelaufnahme für das mehrbändige begrenzte Werk ist nicht bestandsfähig und kann deshalb nicht mit der Serienaufnahme verknüpft werden. Als Konsequenz daraus darf das Feld 452z in der Stücktitelaufnahme nicht belegt werden.

Die Bandaufführung wird durch das Feld 089 mit der Einheitsaufnahme für das mehrbändige begrenzte Werk und durch die Angabe der Bandzählung " ; 1008" am Ende des Feldes 451 und das Feld 452z mit der Serienaufnahme verknüpft.

zurück zum [Inhalt](#page-0-0)

Letzte Bearbeitung dieser Seite: 03/2000 [H. Popst](mailto:popst@bib-bvb.de)